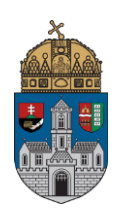

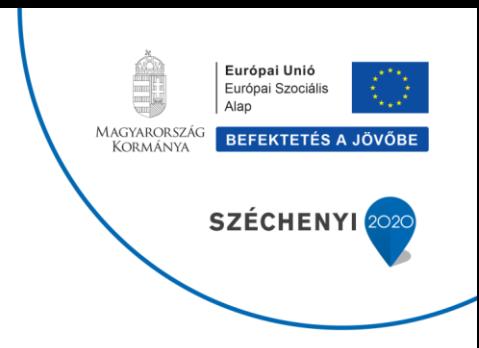

**Emilia Kosa** 

# **Full text databases and online sources at the Óbuda University /KVT-EN-02/**

**2019**

**EFOP-3.4.3-16-2016-00023** 

Az Óbudai Egyetem komplex intézményi fejlesztései a felsőfokú oktatás minőségének és hozzáférhetőségének együttes javítása érdekében

# **Contents**

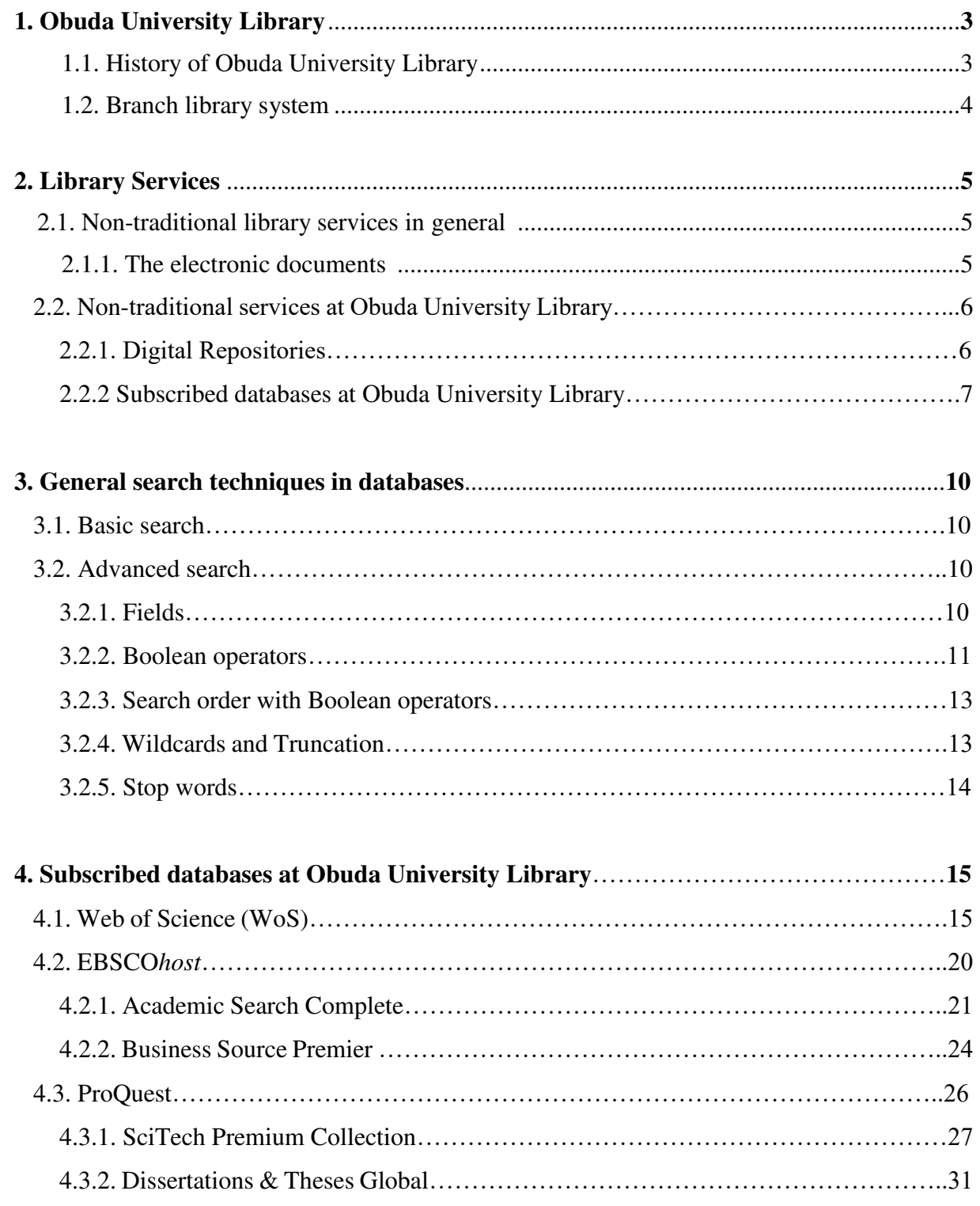

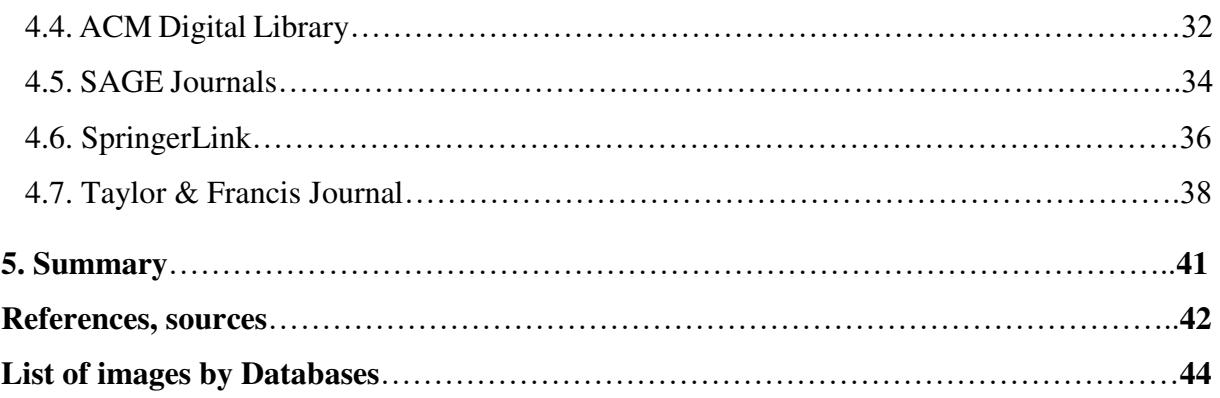

**1.** 

# **The Obuda University Library**

The Obuda University Library is a public university library. The library is run by the University according to the Library Policies and Procedures in Organizational and Operational Regulations of University.

The mission of the Library:

"The Library's main responsibility is to serve the study, teaching, education and research work of the University by the aid of collecting, systematizing the literature focusing on the specialized curriculum of the institution and to provide the students, lecturers, tutors and employees with up-to-date information service."<sup>1</sup>

The University Library cooperates with the libraries in Hungary and affiliated with international partners.

## **1.1. History of Obuda University Library**

"Óbuda University, the legal successor of Budapest Tech – or rather its legal predecessors: Bánki Donát Polytechnic, Kandó Kálmán Polytechnic and the Technical College of Light Industry – was established on January 1, 2010."<sup>2</sup>

The three main predecessors had own libraries, which had been integrated in 2000, and was formed the system of branch libraries. In interest of efficient union, development of library system and keeping with technical achievements had been introduced an integrated library system, the ALEPH, which revolutionized and automatized the work processes.

 $\overline{a}$ 

<sup>1</sup> <http://oeekblog.blogspot.com/>(25.02.2019)

<sup>2</sup> <https://www.uni-obuda.hu/en/university>(25.02.2019)

## **1.2. Branch library system**

The branch libraries of Obuda University follow the geographical structure of the University:

❖ Branch library of Rejtő Sándor Faculty of Light Industry and Environmental Protection Engineering and Neumann János Faculty of Informatics

 $\geq$  (1034 Budapest, Doberdo str. 6. ground floor 1.)

- ❖ Branch library of Kandó Kálmán Faculty of Electrical Engineering and Keleti Károly Faculty of Economics
	- $\geq$  (1084 Budapest, Tavaszmezo str. 15-17.)
- ❖ Branch library of Bánki Donát Faculty of Mechanical Engineering and Safety Engineering
	- $\geq$  (1081 Budapest, Nepszinhaz str. 8.)
- ❖ Branch libraries of Alba Regia Technical Faculty; Institute of Engineering and Institute of Geoinformatics
	- $\blacktriangleright$  (8000, Szekesfehervar, Budai str. 45.)
	- $\blacktriangleright$  (8000, Szekesfehervar, Pirosalma str. 1-3.)

# **Library services**

Libraries provide traditional services and non-traditional services for their readers. The traditional services include reference, local use of documents, searching in the catalog, circulation and interlibrary loan.

The purpose of this curriculum provides wide viewpoints of non-traditional library services focus on introduction and using of subscribed databases of Obuda University. Before we start the databases introducing, look over, what is non-traditional library services and the general search techniques.

#### **2.1. Non-traditional library services in general**

The reader habits were changed from the beginning to the present day. The development of technologies, and reading habits of youngsters leaded to reform the library services and keep up with the new demands of readers. New challenges awoke: how to process, preserve the new types of documents and how to provide the online contents and invite the readers into the libraries. The publishers had to open for the electronic access of their contents and be available the online publishing to their customers, therefore appeared more and more non-traditional documents on the market and all of it motivated the library services as well. By the publishers appeared information suppliers to involve different databases by disciplines and offer for customers as packages/collections.

The non-traditional document types are the visual, audio, audiovisual and electronic documents. This curriculum will be focusing only the electronic documents.

#### **2.1.1. The electronic documents**

Information recorded in a manner that requires a computer or other electronic device to display, interpret, and process it. These documents (whether text, graphics, or spreadsheets) are generated by a software and stored on magnetic media (disks) or optical media (CDs, DVDs) such as electronic mail or the documents transmitted in electronic data interchange (EDI). In contrast to a paper (hard copy) document, an electronic document can contain non-sequential (non-linear) information as hypertext connected by hyperlinks.<sup>3</sup>

Electronic documents can be offline such as CDs, DVDs, pendrives...etc. and also can be online (records).

The online full text access depends on the database and authority of it. We can differentiate:

- ❖ Public, free of charge and access to everyone
- ❖ With user ID can access for free of charge via internet protocol of institutions
- ❖ Only for subscriber, who already purchased the subscription. It can be natural and legal person.

## **2.2. Non-traditional services at Obuda University Library**

The Obuda University Library provides some non-traditional services for readers/users:

- ❖ Digital repository (ODA)
- ❖ Subscribed databases
- ❖ Management of publications and references for members of faculty
- ❖ Operating of plagiarism software
- ❖ Research support
- ❖ Study support
- ❖ Teaching activity

## **2.2.1. Digital Repositories**

In order to access to the digital content or digitized documents the libraries provide a new service by the databases such as builded digital repository or a digital library.

**Repository** is a digital collection, which published in digital format or digitized/scanned documents collect, systematize, archive and provide. Usually the repository is built by research institutes, universities with due respect to copyright law in force. The repositories have two levels, it contains metadata (author, title, year, faculty...etc.) which is needed for identifying the document and can be retrieved. The other level is the full-text version of the documents in some

 $\overline{a}$ <sup>3</sup> <http://www.businessdictionary.com/definition/electronic-document.html>(25.02.2019)

electronic file formats (generally in pdf format). It supports different protocols for data harvesting.

#### **Subject or institutional repository**

- ❖ Subject or disciplinary repository: is an online archive in a particular subject area. It can accept work from scholars from any institutions but in specified fields.
	- ➢ Multidisciplinary repositories: arXiv, CORE!, Vixra, World Wide Science….etc.
	- ➢ Arts and Humanities repositories: Kultur, ART-Dok, DASH, Hprints….etc.
	- ➢ Technical, Computer Science: InfoScience, The LogicForum, Computing Research Repository, Vixra
	- ➢ Economics: AgEcon Search, Economists Online, Munich RePEc Personal Archive
- ❖ Institutional repository: is an archive for digital copies of the institution's authors. The metadata is public, so can be accessed to it from everywhere and anytime, but in general the full-text versions are restricted, only can be used with userID or from the designated computers of institutes.

It includes theses, dissertations, conference proceedings, course notes. In Hungary the Library and Information Centre of the Hungarian Academy of Sciences operates the Real Repository including different collections for research output, for dissertations, for books...etc. Significant hungarian university repositories are: DEA by University of Debrecen, EDIT by Eötvös Loránd University, Contenta by University of Szeged, ODA by Obuda University.

## **2.2.2 Subscribed databases at Obuda University Library**

**Database:** is a collection of data, stored and accessed electronically from a computer system. The Library subscribes to several databases to reach online documents. The subscription is managed by Electronic Information Service National Programme and the databases can be accessed via IP address of the University or remote access with EduID or Neptun code, if it is available.

#### **Electronic Information Service (EIS) National Programme**

EIS brought alive in 2001 to support the higher education and research to access to the electronic information (including full text content) of different types of databases. The Hungarian Academy of Sciences operates and manages it. The Suppliers offer higher discount of price if more institutions subscribe their services, therefore the EIS purchases a national license and allocates it among the members.

The purchase of national license is supported by the Hungarian Government and all members obliged to contribute to the programme financially. The level of contribution depends on user statistics and FTE (full time equivalent) of each databases.

In 2019, EIS has 219 members institution from governmental institutions, higher education institutions, healthcare institutions, public libraries, research centres, archives and museums. The legal predecessor of Obuda University has already joint the Programme in 2001.

#### **Accessible Subscribed Databases through EIS**

**Web of Science**: is a citation indexing service maintained in the beginning by Thomson Reuters, and now by Clarivate Analytics. It provides a comprehensive citation search and access to the most reliable content in a multidisciplinary environment. It is a bibliographic database and can be used for citation research. The results can be exported in different format.

**EBSCOhost - Academic Search Complete:** It is a multidisciplinary full-text database to provide access cca. 8800 journals articles, books, conference proceedings and reports.

**EBSCOhost - Business Source Premier:** It is a most used business research database in industry of business. his database cover in all disciplines of business including marketing, management, accounting, finance and economics.

**ProQuest - SciTech Premium Collection:** It is a multidisciplinary database with full text access. Over 9000 documents can be founded in the database such field as agronomics, astronomy, biology, mathematics, informatics.

**ProQuest - Dissertations & Theses Global:** is the world's most comprehensive collections of dissertations and theses from around the world and multidisciplinary. It includes more over than four million records from about 3000 university repositories around the world.

**ACM Digital Library**: It is a research, discovery and networking platform. It provides

- ❖ A full text access all publication of ACM (Association for Computing Machinery),
- ❖ A full text access to curated publications of selected publishers
- ❖ An access to a comprehensive bibliographic database focused on a field of computing
- ❖ Connections among authors, works, institutions

**SAGE Journals:** Sage publishes market-leading journals and this database is publisher database including more than 1000 journals. Sage journals provides peer-reviewed, multidisciplinary content with high quality.

**SpringerLink:** It is a database to access publication of Springer Publisher. It contains over 10 million scientific documents from 1997. Journals, books, book series, conference proceedings, reference works are available. Profile is technical, nature and medicine disciplines, but social sciences and others can be founded.

**Taylor & Francis Journal:** Taylor & Francis Group is a part of Academic Publishing Division of Informa PLC, so it is a publisher database including more than thousands journals and books. The Obuda University only subscribes to the Science & Technology Collection.

**3.** 

# **General search techniques in databases**

The key role of online catalogs and databases depend on search technique, therefore the exact match of results can be depended from our knowledge about it. If we know, how can use basic, advanced search or Boolean operators and different fields, filters, we could be taken closer our goals. In this chapter can be shown the different settings and provided chance to find the optimum of search and the relevant of information.

## **3.1. Basic search**

This is the easiest way to find results of our search terms. The databases provide the basic search on their homepage as the simplest access to the contents. In general it is a search box and enough only types our search term and retrieve the results. We need to counting with it, that the search engines retrieve high amount of results, specially if our search term was not specified. By the search results list can be refined it by filters. Filters refer to source type, publication date, author names. Using of it will be recommended, if we would like to browsing among the results.

## **3.2. Advanced search**

Advanced search is generally an option on the mainpage of databases. If our search term has more elements or we know what area are not included, then can select this feature. The databases provide several methods to support our accurate search term to retrieve. The databases are different, so some of them offer all of possibilities, and others only few of it. Before, if we use advanced search, it is worth to read over the search tips or help, to recognise the methods of that database. Generally, the belows will be used in advanced search.

#### **3.2.1. Fields**

By this option two or more fields can be linked to reach exact match. The most frequently used fields are:

- $\triangleright$  Title (TI)
- $\blacktriangleright$  Author (AU)
- $\blacktriangleright$  All text (TX)
- $\blacktriangleright$  Subject terms (SU)
- $>$  ISBN (IB)
- $>$  ISSN (IS)
- ➢ DOI
- $\blacktriangleright$  Publisher
- $\triangleright$  Date/year of publication

## **3.2.2. Boolean operators**

It defines logical relationships in a search. Boolean operators are from mathematical sets and database logic. Boolean operators help to create very narrow search.

Three Boolean operators can be generally used: AND, OR, NOT

 $\triangleright$  AND operator:

Combines the search terms and each result contains all of mentioned terms. For example: termA is 'gossip', termB is 'woman'. Our result will be all of that, what contain both terms. 'gossip' AND 'woman'.

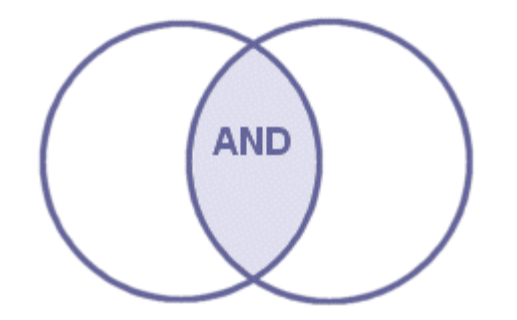

*3.1 Boolean operator: AND Image source: [https://library.wur.nl/infoboard/4b\\_searching/booleanoperators\\_theory.html](https://library.wur.nl/infoboard/4b_searching/booleanoperators_theory.html)*

#### ➢ OR operator:

Combines the search terms and each result contains at least one of the terms. For example: termA is 'chicken', termB is 'gastronomie' our result will be all of that, what contains either chicken or gastronomie or both. 'Chicken' OR 'gastronomie'.

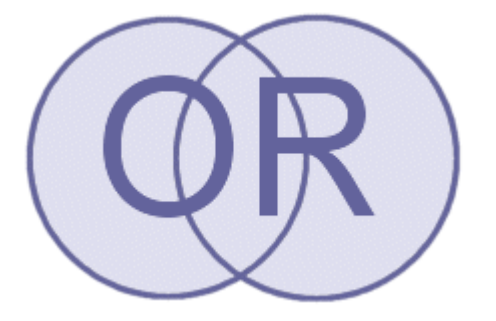

*3.1 Boolean operator: OR Image source: [https://library.wur.nl/infoboard/4b\\_searching/booleanoperators\\_theory.html](https://library.wur.nl/infoboard/4b_searching/booleanoperators_theory.html)*

➢ NOT operator:

Excludes terms and each result does not contain any of the terms that follow it. For example: termA is 'publish', termB is 'journal' our result will be only that what contains 'publish' but does not contain 'journal'. 'Publish' NOT 'journal'

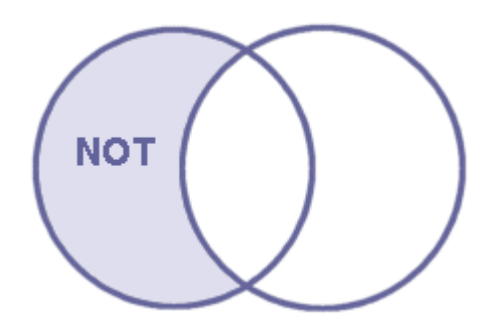

*3.3 Boolean operator: NOT Image source: [https://library.wur.nl/infoboard/4b\\_searching/booleanoperators\\_theory.html](https://library.wur.nl/infoboard/4b_searching/booleanoperators_theory.html)*

#### **3.2.3. Search order with Boolean operators**

The databases follow commands what we type in, therefore it is recommended to check the terms and the relationship among them before using. Some orders should be taken account of using:

- ❖ The databases usually recognize the AND as a primary operator, and start the searching with it.
- ❖ Parentheses help to set in which searching of terms should be done primary. For example: (animal OR mammal) AND cage

The search engine retrieves results containing the word animal or the word mammal together with the word cage in the fields search by defaults.

Another example: (classical music OR organ) AND (mathematics OR number) By this the search engine retrieves the phrase classical music or the word organ together. And make search for the word mathematics or the word number together and these results combine with the other result retrieving our search query.

## **3.2.4. Wildcards and Truncation**

It substitutes a string or characters in a word or phrase. It helps to retrieve different spelled words and/or multiple endings of word. These symbols vary by databases, therefore might be recommended to check "Help" of databases before use it. The most known symbols are: \*, ?, !, #

> Symbol \* : after the root of search term any variation is appropriate for us. For example:  $clean* = cleaner$ , cleaning, cleanliness, cleanness

> Symbols #, ? : enter our search terms, where might be spelling variation. For example: recogni#e = recognise, recognize, col? $r =$ color, colour

> Symbol ! : substitute one character, to retrieve different spelling of word. For example:  $m!n = man$ , men

## **3.2.5. Stop words**

The search engines ignore few words, otherwise retrieve too much results. If we know what are these words, can be our result more accurate.

These are: a, an, the, in, of, on, be, if, which

Stop words vary by databases also.

**4.** 

# **Subscribed databases at Obuda University Library**

The University Library provides subscribed databases for all readers/users via IP of University. The list of subscribed databases are available through the homepage of University Library: <http://oeekblog.blogspot.com/p/window-to-world.html>

## **4.1. Web of Science (WoS)**

Web of Science is a multidisciplinary bibliographical database for research and study of bibliometrics. This product is by Clarivate Analytics. Web of Sciences is a platform to access core journals of each discipline and give a way to find citation connections. It connects citation indexes, patent data, specialized subject indexes, and an index of research data sets all in over 33,000 journals. Clarivate Analytics offers more related products to be more complete service, e.g. Kopernio (see below).

The homepage starts with basic search box, therefore easy way to set up our search term.

Our search term is **'entrepreneurial intention'** by basic search for topic. The search engines looked for in all databases, because we did not choose any, so in this case we received 1467 results. The left hand-side menu supports different filters to reduce our results. It can be set up the option refine or exclude. We have option to select only open access documents and/or refine the results by publication date, authors, document types.

With the all results can be sent by email, printed and export by some formats. WoS supports the the below formats to save our records:

- ❖ EndNote
- ❖ Refworks
- ❖ Other file formats (e.g.: HTML, plain text)

If we select few records of them can add to marked list and next time or later only one click to retrieve our important records and save them.

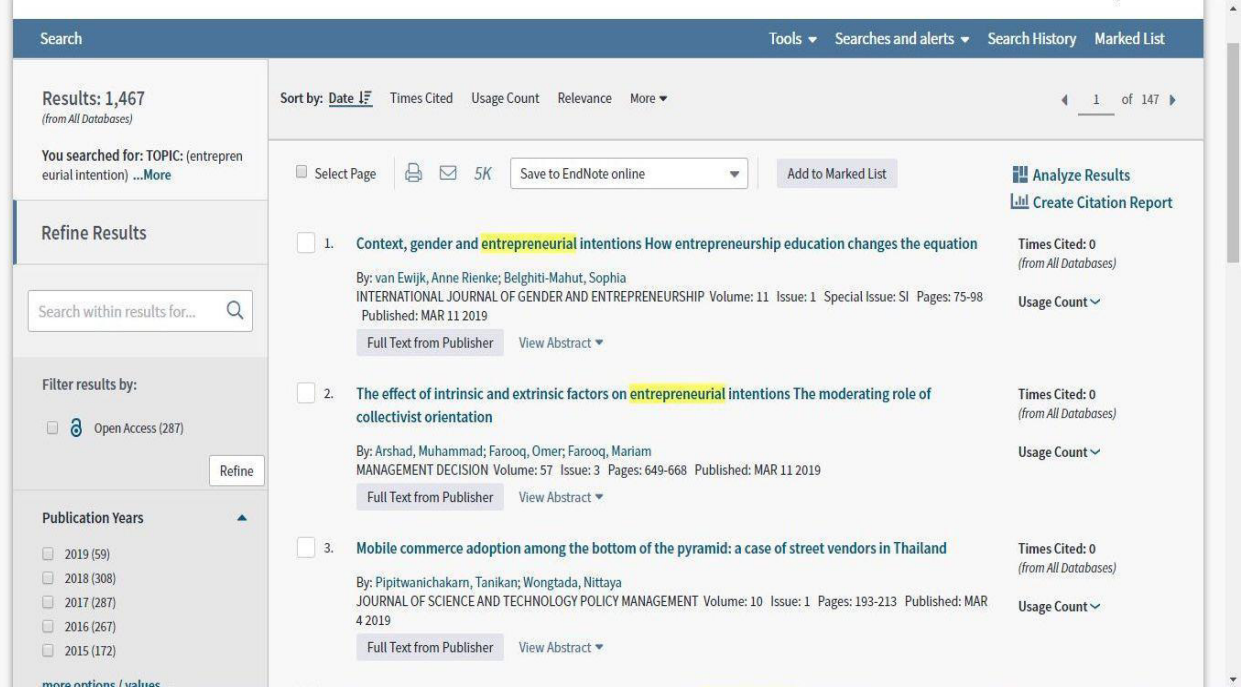

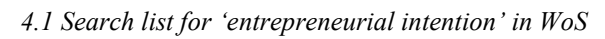

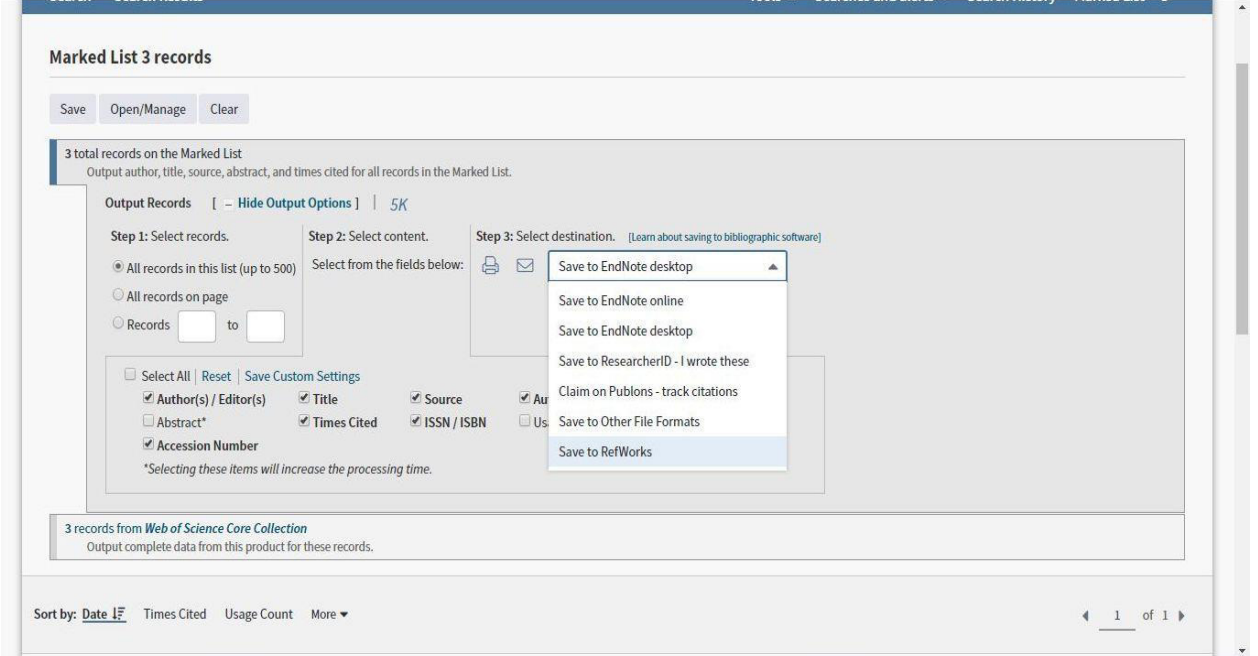

4.2 Marked list and saving option in WoS

The search results can analyze by disciplines, it can be visualized by treemap or bar graph and the statistics shows how many record are by disciplines and how many percent it from all.

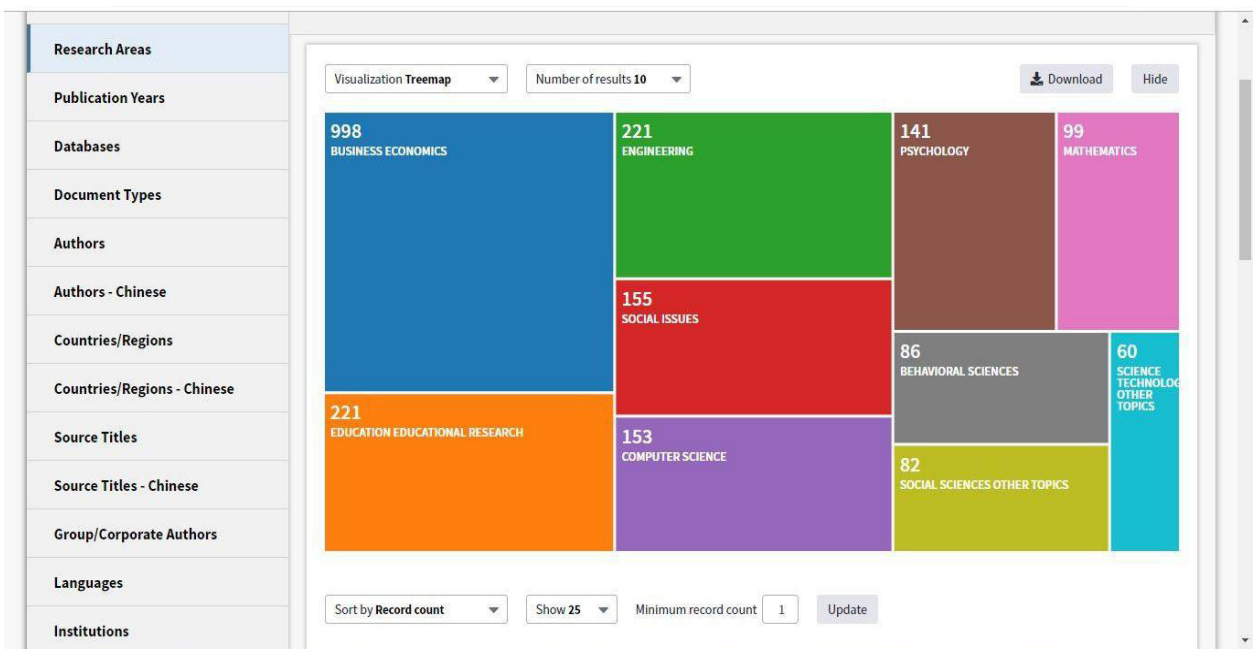

4.3 Search results analysis by treemap in WoS

The create citation report option contributes to receive the citation connects and make a citation map to find relationship and measure the research work.

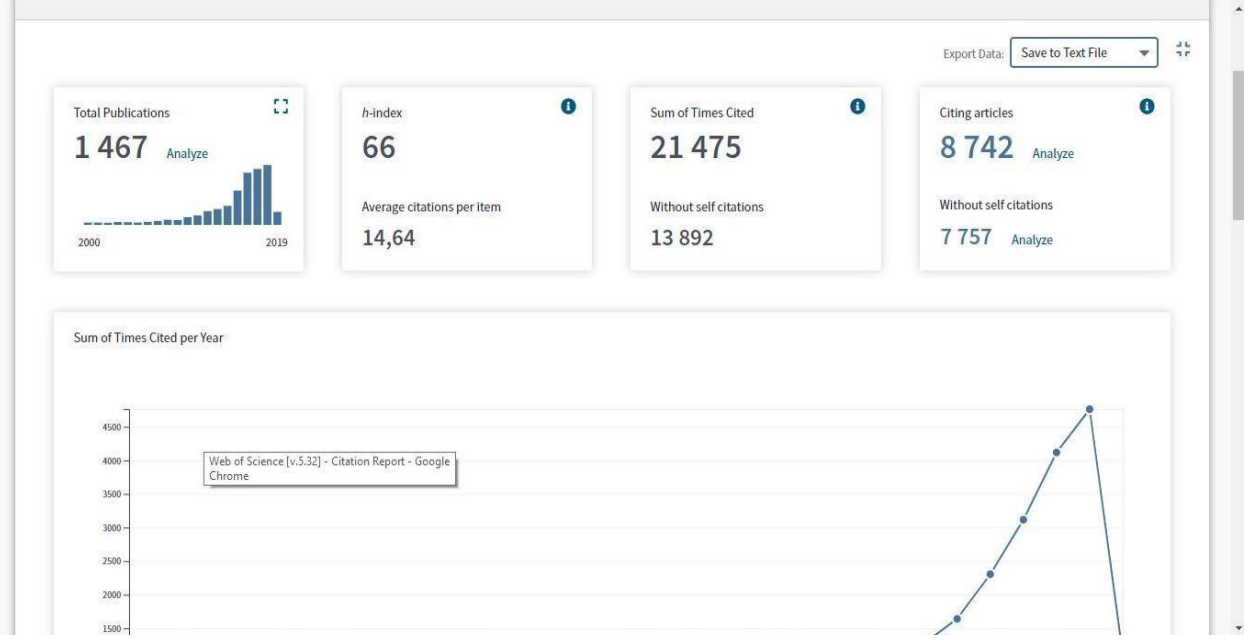

4.4 Citation report of search results in WoS

By the search results can see directly how many times cited each of records.

One of the records shows the below information about the document:

- ❖ Author (researchID) and author's affiliation, document title,
- ❖ Publication name, date, pages,
- ❖ DOI,
- ❖ Journal impact,
- ❖ Abstract
- ❖ Keywords
- ❖ Cited references

The record can be printed, saved the mentioned formats and sent by email.

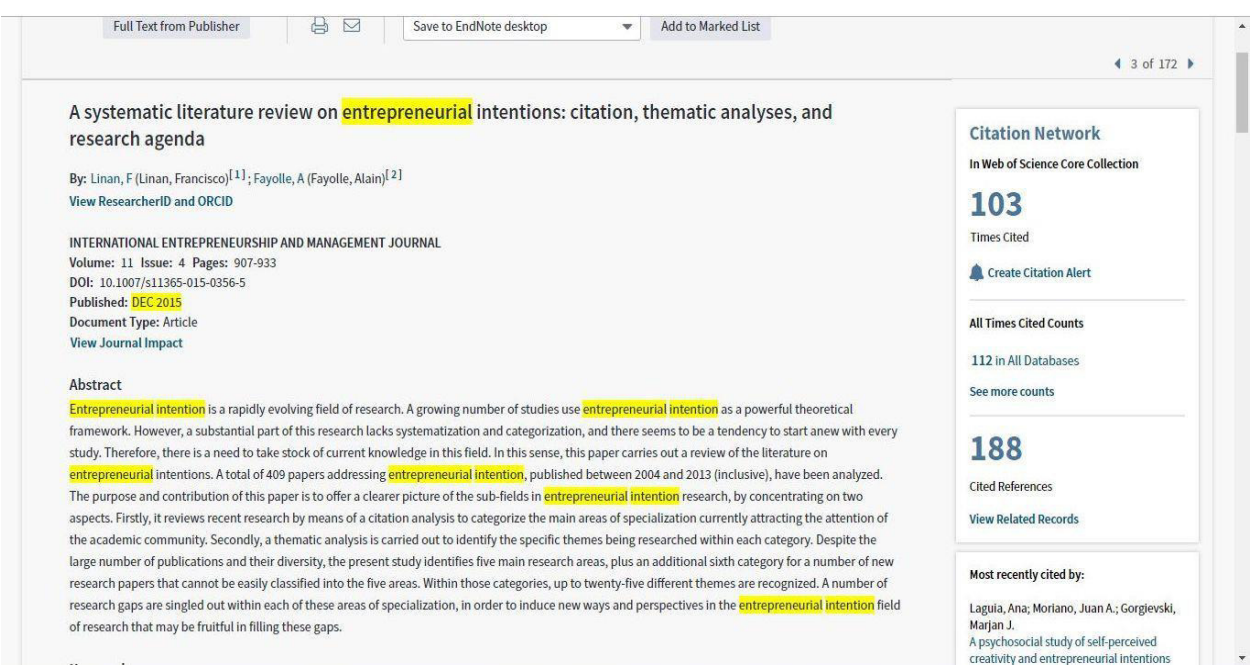

*4.5 One record of search results in WoS* 

On the right hand-side can be seen the citation network, and if we make an own account (charge of free for subscribers), then can be created citation alert. It sends to our email address the new citation of requested record.

|                                                  | <b>Saved Searches and Alerts</b>                   |                                                                                                    |                       |                    |                                    |                                                              |      |
|--------------------------------------------------|----------------------------------------------------|----------------------------------------------------------------------------------------------------|-----------------------|--------------------|------------------------------------|--------------------------------------------------------------|------|
|                                                  | << Back to previous page<br><b>Citation Alerts</b> | Saved Searches                                                                                                    |                       |                    |                                    |                                                              |      |
| Select All                                       | Renew                                              | Delete                                                                                                    |                       |                    |                                    |                                                              |      |
|                                                  |                                                    | Author/Title                                                                                                    | <b>Times</b><br>Cited | <b>RSS</b><br>Feed | <b>Alert Status</b>                | <b>Alert Options</b>                                         | Edit |
| $\begin{bmatrix} 0 \\ 0 \end{bmatrix}$<br>agenda |                                                    | Linan, F. A systematic literature review on entrepreneurial<br>intentions: citation, thematic analyses, and research | 112                   | $\mathbb{Z}$       | ON<br>Expires: 2020-03-26<br>Renew | E-mail Address: kosa.emilia@lib.uni-obuda.hu<br>Format: HTML | Edit |
| Select All                                       | Renew                                              | Delete                                                                                                    |                       |                    |                                    |                                                              |      |

4.6 Citation alert in pre-created own account in WoS

Web of Science offers advanced search and cited reference search as well.

By advanced search can be utilized Booleans and fields to retrieve more accurate results. The cited reference search offers an easy way to discover the researchers and theirs citation by WoS

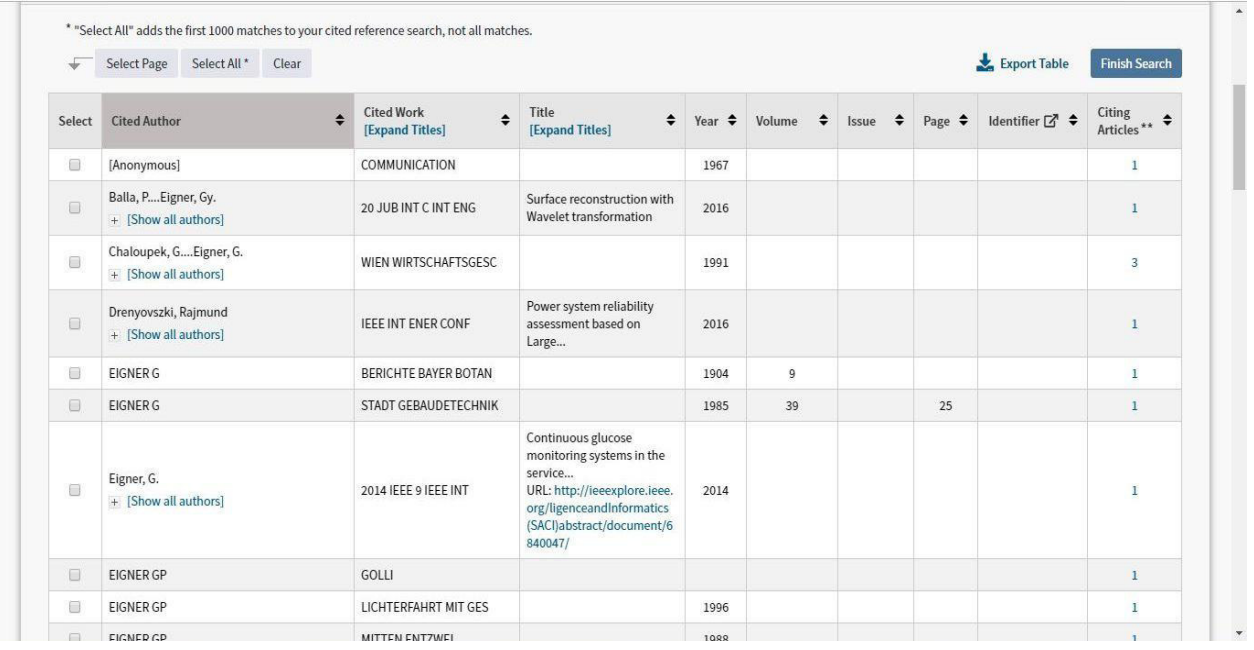

4.7 The results of cited author 'Eigner G\*' in WoS

Clarivate Analytics try to follow the customer's demands and offers more additional products to support them.

Kopernio is a browser plugin by Clarivate Analytics, to find the full text version of our record. Kopernio has to be added our browser firstly and then retrieves the full text version of records if finds as open access or in one of repository or full text databases. Kopernio integrates with Web of Science, GoogleScholar and more 20,000 sites and databases. If the institution subscribes some of databases the Kopernio can check them and retrieves the full text result from them.

Other one additional product is InCites. InCites is a customized, web-based research evaluation tool that can help the researchers develop their research strategy. It analyzes institutional productivity, monitors collaboration activity, identifies influential researchers, showcases strengths, and discovers areas of opportunity.

## **4.2. EBSCO***host*

EBSCO*host* is a research platform with several databases. Ebscohost provides to access to bibliographic data and full text of journals, books. It has peer-reviewed content by professional librarians and support citation assistance. The Obuda University subscribes to the next databases:

- ❖ Academic Search Complete,
- ❖ Business Source Premier.

EBSCO*host* is directly available in the branch libraries and via the Internet Protocol of University network. It can be used from home, but the authorization is needed. Shibboleth Login should be chosen and selected Hungarian eduID.hu Federation. The list shows all members of Federation including Obuda University, therefore it can be selected and we log in with our Neptun code or official email address.

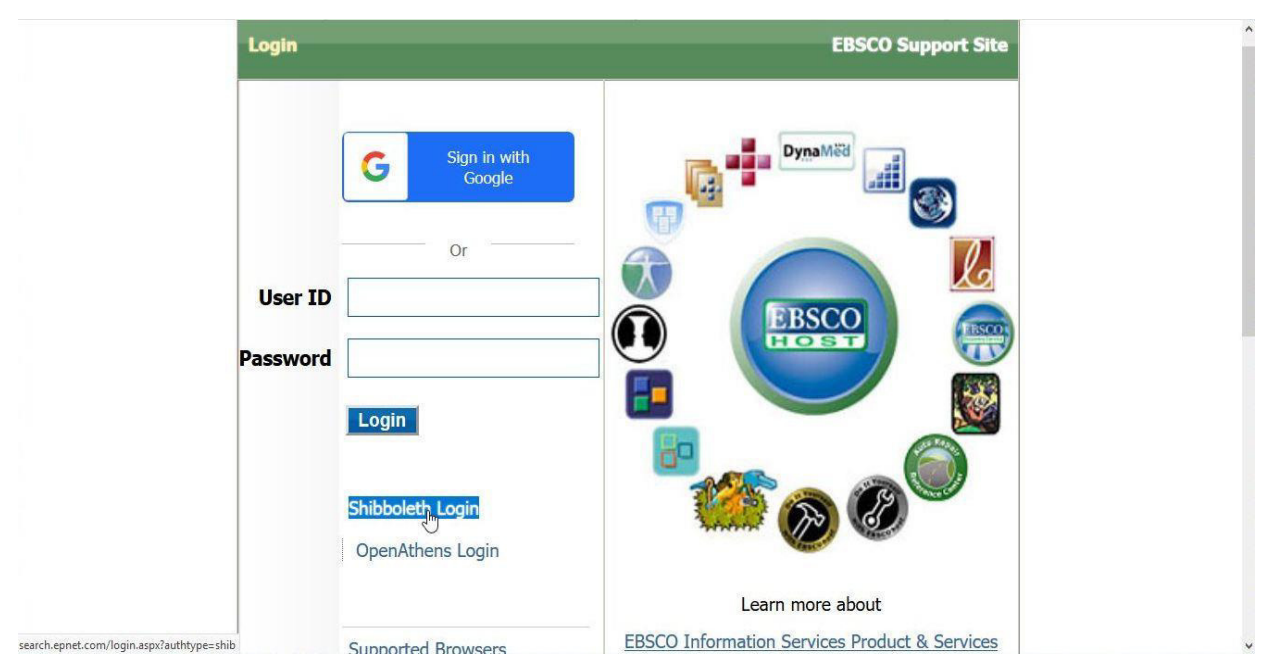

*4.8 Shibboleth Login to remote access the EBSCOhost* 

If we are authorized, then select the Ebscohost Web and then set up the database(s) which is needed for us. Look over the databases apart!

## **4.2.1. Academic Search Complete**

It is a most comprehensive scholarly multidisciplinary full text database. It includes more than 8,500 full text periodicals and offers indexing and abstracts more than 12,500 journals and 13,200 publications including reports, monograph, conference proceedings.

The most homepage of the database is started with searching box to jump into the deep and no waste time to looking for something.

The simple search is the easy way to type our search terms and check the filters below that. Different types of filters can be provided for us to find the relevant elements what we would like to working later on.

What kind of filters can be set in before searching?

- ❖ Search modes and Expanders
	- $\triangleright$  Use Boolean operators
	- $\triangleright$  Find all or any of my search terms
- $\triangleright$  SmartText searching: type or copy & paste text of articles or other sources to search for result. SmartText searching runs citation's abstract and a new Result List as well, if no result among abstracts, it will run search on the article title or similar terms of result.
- ❖ Limit results
	- $\triangleright$  It can be looked for in full text, scholarly journals
	- $\triangleright$  It can be set up in publication date, publication type and it appears the images, if the publication contains.

Through a search term we see how can retrieve results and what can do with it.

Our search term is: **'entrepreneurial intention'**. By the basic search using, retrieves 10,724 results (only in Academic Search Complete database). This number of it is a too high to oversee, specially, if someone does not have enough time for browsing. On the left hand-side the filters can support reducing our results. If we focus on the latest issue in this topic, then set up the scroll bar for the last three years. Our result will be reduced immediately to 1,061 results. We can reduce it with source type using also. Search results show the details of records, and can see if it is available in full text PDF format. If the content includes images, then can see it immediately by the search list. The search list can be added to a folder, used a permalink and we can set up an alert feature. It is worth to create an alert, because the system send some information about new content, new citation by email. Also it can be shared through social networks.

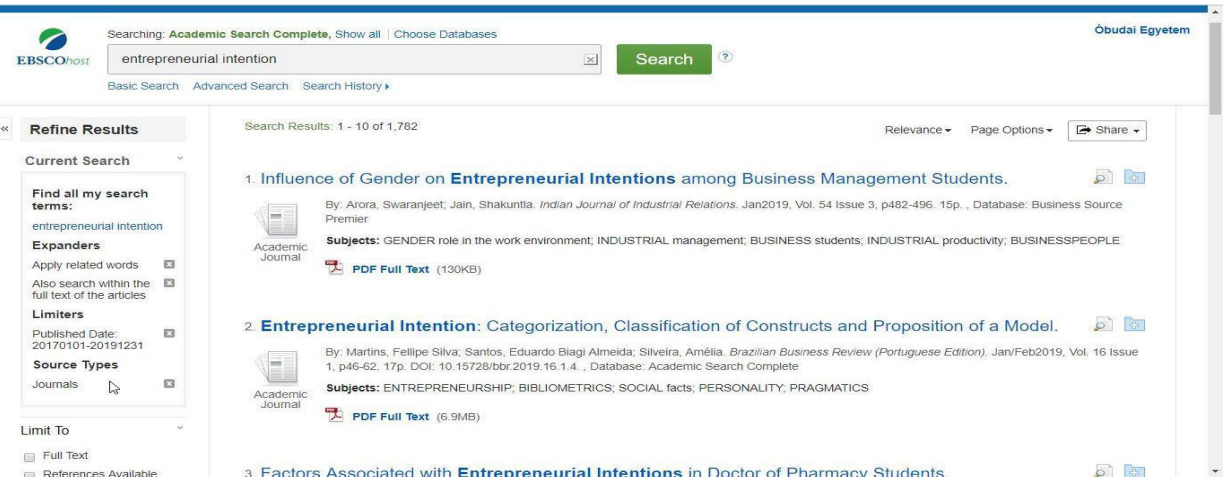

*4.9 Search list in EBSCOhost* 

If we click on our selected record, then the bibliographical details can be founded in the middle including title, author(s), source, subjects, abstract, DOI and other identifier. On the left can we find the PDF format and on the right several tools for saving, exporting, sharing and printing. We have chance to create note and upload it directly to ours Google Drive account and these features are available if we open the PDF format also. By the export our possibilities are numerous to select which is our cup of tea.

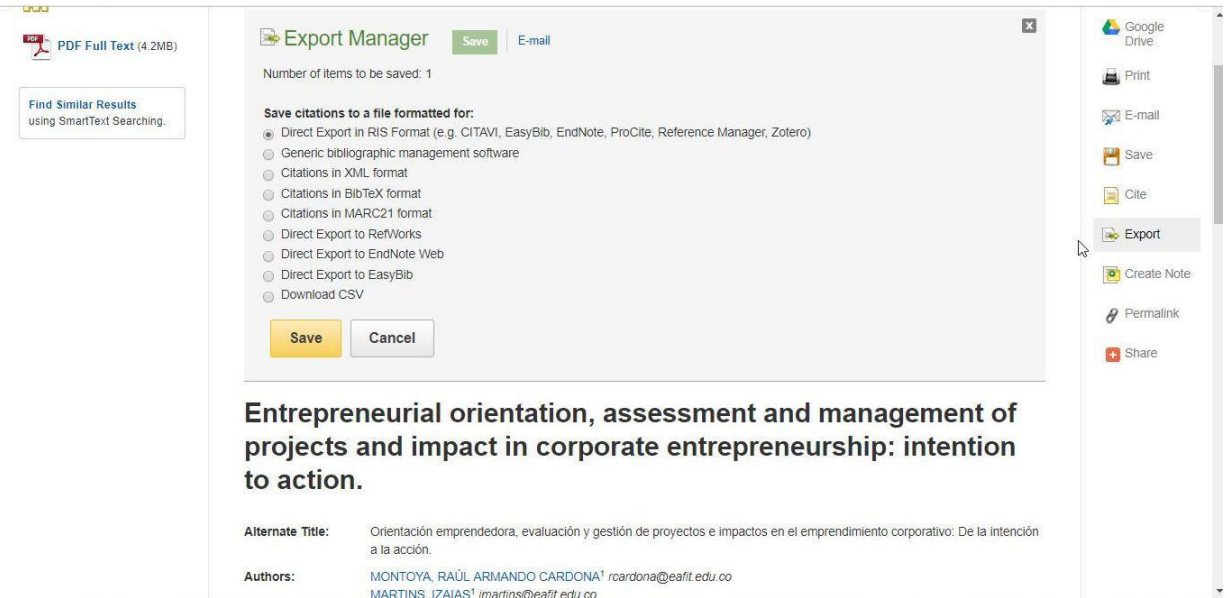

*4.10 Export Manager supports to save our selected record in EBSCOhost* 

| « Result List                                                                                 | <b>Refine Search</b> | <b>Download PDF</b>                     |                          |                                                                                                    |                            |                                                                                                    |                    | Sign In | Folder | Help         |                           |
|-----------------------------------------------------------------------------------------------|----------------------|-----------------------------------------|--------------------------|----------------------------------------------------------------------------------------------------|----------------------------|----------------------------------------------------------------------------------------------------|--------------------|---------|--------|--------------|---------------------------|
| $\ll$<br><b>EBSCOhost</b><br><b>Detailed Record</b>                                           |                      | <b>D</b> Share<br>Facebook<br>Email App | Twitter<br><b>Tumblr</b> | $\lvert$ Print<br>Messenger                                                                                    | <b>P</b> Pinterest<br>More | M Gmail                                                                                                    | <b>in</b> LinkedIn |         |        | $\mathbf{z}$ | 量                         |
| $\mathbb{R}$<br>PDF Full Text<br>Source: Cuadernos de<br>Gestión<br>Date: July 1, 2017        |                      |                                         |                          |                                                                                                    | <i>impa</i>                | Entrepreneurial orientation, assessment and management of projects and                                                                        |                    |         |        |              | ¥<br>具<br>E               |
| <b>Inside this work</b><br>* Full Text Contents<br>$1 - 5   6 - 8$<br>Chinese<br>multinationa | 15                   |                                         |                          |                                                                                                    |                            | <b>Entrepreneurial orientation, assessment and</b><br>management of projects and impact in corporate<br>entrepreneurship: intention to action |                    |         |        |              | $\Rightarrow$<br>$\theta$ |
| Entrepreneurial<br>orie<br>Detecting key<br>actors                                            | 37<br>63             |                                         |                          |                                                                                                    |                            | Orientación emprendedora, evaluación y gestión                                                                                                |                    |         |        |              | $\sqrt{2}$<br>Share       |
| The moderator<br>effect<br>Choose Another Issue                                               | 87                   |                                         |                          |                                                                                                    |                            | de proyectos e impactos en el emprendimiento<br>corporativo: De la intención a la acción                                                      |                    |         |        |              |                           |
|                                                                                               |                      |                                         |                          | web.b.ebscohost.com/ehost/pdfviewer/pdfviewer?vid=278sid=c3a9501b-f0fb-4c98-9686-70a867e9aeb5%40sessionmgr102# |                            | RAÚL ARMANDO CARDONA MONTOYA <sup>1</sup><br><b>IZAIAS MARTINS<sup>2</sup></b><br>HERMILSON VELÁSQUEZ CEBALLOS <sup>1</sup>                   |                    |         |        |              |                           |

*4.11 Sharing options in EBSCOhost* 

One of our search option is the basic search and the other one is the advanced. By this we can use fields, Booleans, and filters to achieve more accurate results. By the Search History we can find easy our previous search term and print them.

If we added one or some records to our folder, then can we access to it easy on top of the page. There are some Settings and Language select options also.

On the top of the left corner can we browse by publications and subject terms. Subject terms are so called thesaurus. Thesaurus is a comprehensive list of subjects containing the key terms. The Ebscohost provides cited references search feature, where we can look for cited author, cited title and source.

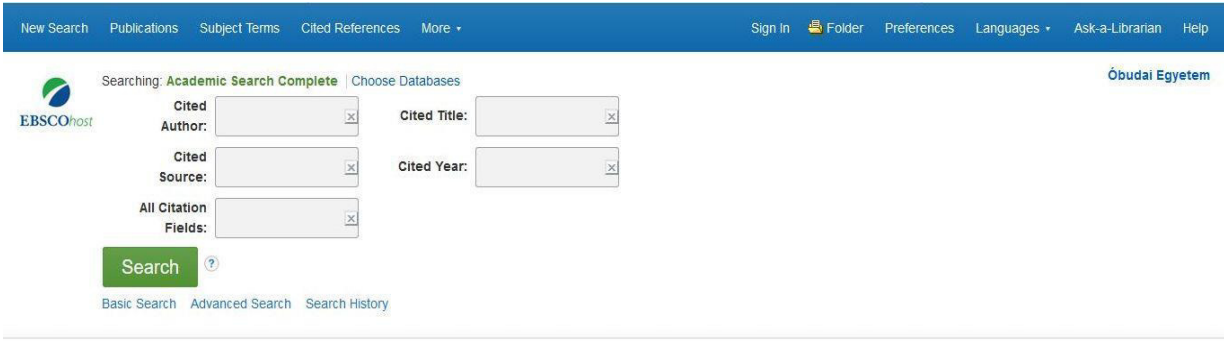

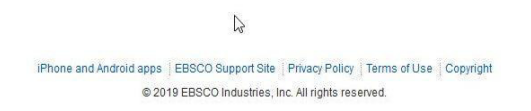

*4.12 Cited reference search option in EBSCOhost* 

## **4.2.2. Business Source Premier**

Business Source Premier is the industry's most used business research database, offering more than 2,300 journals in full text. The database provides full text back to 1886. This database cover in all disciplines of business including marketing, management, accounting, finance and economics. This database part of Ebscohost also and we can only set up this by 'Choose databases' option.

We can start with a basic search. Our search term is same **'entrepreneurial intention'**. By basic search 12,381 results are retrieved, the refine options and share and export options are same than in Academic Search Complete.

Basic search, advanced search, search history are same features than in Academic Complete. Differences are on the top left corner by 'Company Profiles'. It offers detailed company information including hierarchical corporate structures and access to company profiles. We can retrieve the name and location of companies, theirs industry area and their marketline report.

| ◉ Alphabetical ○ Match Any Words        |                                                                                                    |                      |                               |
|-----------------------------------------|----------------------------------------------------------------------------------------------------|----------------------|-------------------------------|
|                                         |                                                                                                    |                      |                               |
| Page: Previous<br>Next >                | <b>《ABCDEFGHIJKLMNOPQRSTUVWXYZ</b> ▶                                                                                        |                      |                               |
| <b>Company Name</b>                     | <b>PDF Complete Report</b>                                                                                                  | Location             | Industry                      |
| <b>L</b> Brands Inc.                    | 1909<br>$\frac{1}{2}$<br>MarketLine Report (534K)                                                                           | <b>United States</b> | <b>RETAIL</b>                 |
| <b>L&amp;K Engineering Co Ltd</b>       | MarketLine Report (493K)                                                                                                    | Taiwan               | <b>MANUFACTURING</b>          |
| <b>L&amp;T Finance Holdings Limited</b> | $202 -$<br>$\frac{1}{\sqrt{100}}$<br>MarketLine Report (507K)                                                               | India                | <b>FINANCE</b>                |
| L'Occitane International SA             | $\frac{205}{\sqrt{1400}}$<br>MarketLine Report (506K)                                                                       | Luxembourg           | <b>COSMETICS: TOILETERIES</b> |
| L'Oreal SA                              | 207<br>$\frac{1}{100}$<br>MarketLine Report (569K)                                                                          | France               | <b>COSMETICS: TOILETERIES</b> |
| L'Oreal SA<br>L.L. Bean, Inc.           | MarketLine Report (514K)                                                                                                    | United States        | <b>WHOLESALE</b>              |
| L.P.N. Development Public Co Ltd        | 20 <sup>2</sup><br>$\frac{1}{\sqrt{1-\frac{1}{2}}}\left( \frac{1}{\sqrt{1-\frac{1}{2}}}\right)$<br>MarketLine Report (508K) | Thailand             | <b>REAL ESTATE</b>            |
| L3 Technologies, Inc.                   | MarketLine Report (596K)                                                                                                    | <b>United States</b> | <b>MANUFACTURING</b>          |
|                                         | <b>PEF</b>                                                                                                    |                      |                               |

*4.13 Company Profile in EBSCOhost* 

Ebscohost provides to access to full text of books and videos in both databases. Naturally we can select both databases for our searching.

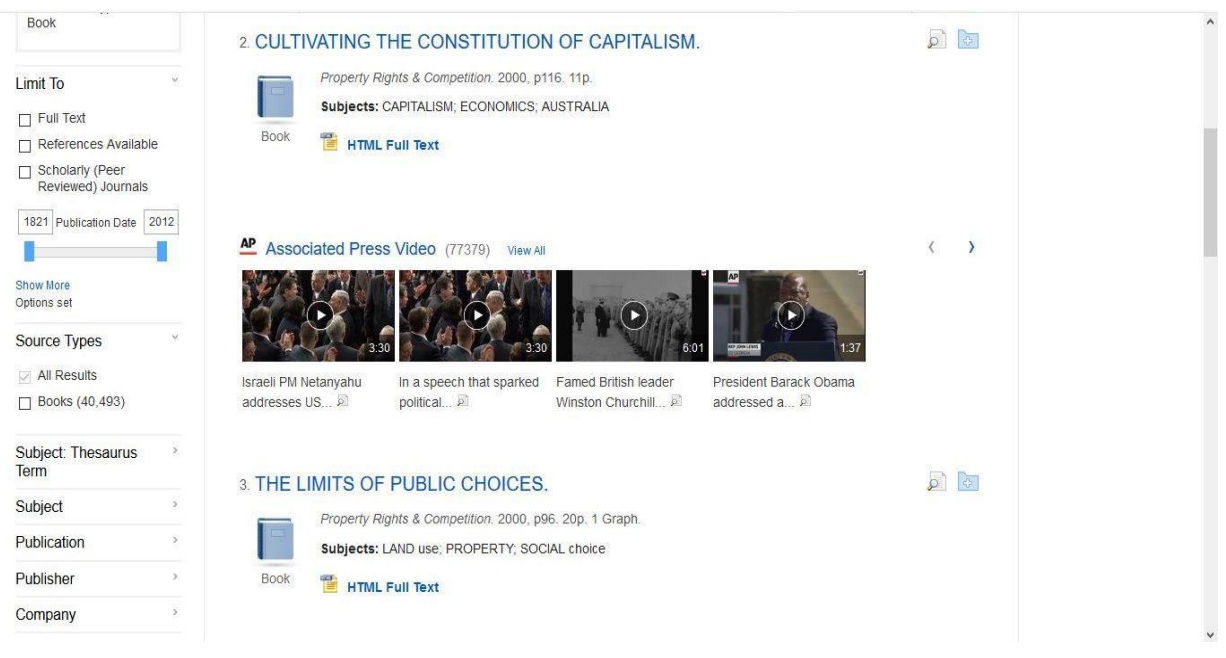

*4.14 Search list of books in full text and Videos in EBSCOhost* 

# **4.3. ProQuest**

ProQuest offers different collections to access scholarly journals, magazines, trade and industry journals, technical reports, conference proceedings. It offers different collections to select easy what we need for. Each every collection introduces to what subjects are covered by and which collections are included and also which is parted of. The University subscribes to two main databases:

- ❖ SciTech Premium Collection includes Natural Science Collection, Science Database and Technology Collection,
- ❖ Dissertations & Thesis Global.

If we can start our searching from SciTech Collection then check 'Change Databases' option, and refine/exclude databases.

If we start our searching from Dissertations & Thesis, can see immediately that we are subscribed to two databases and both of them ready for our searching.

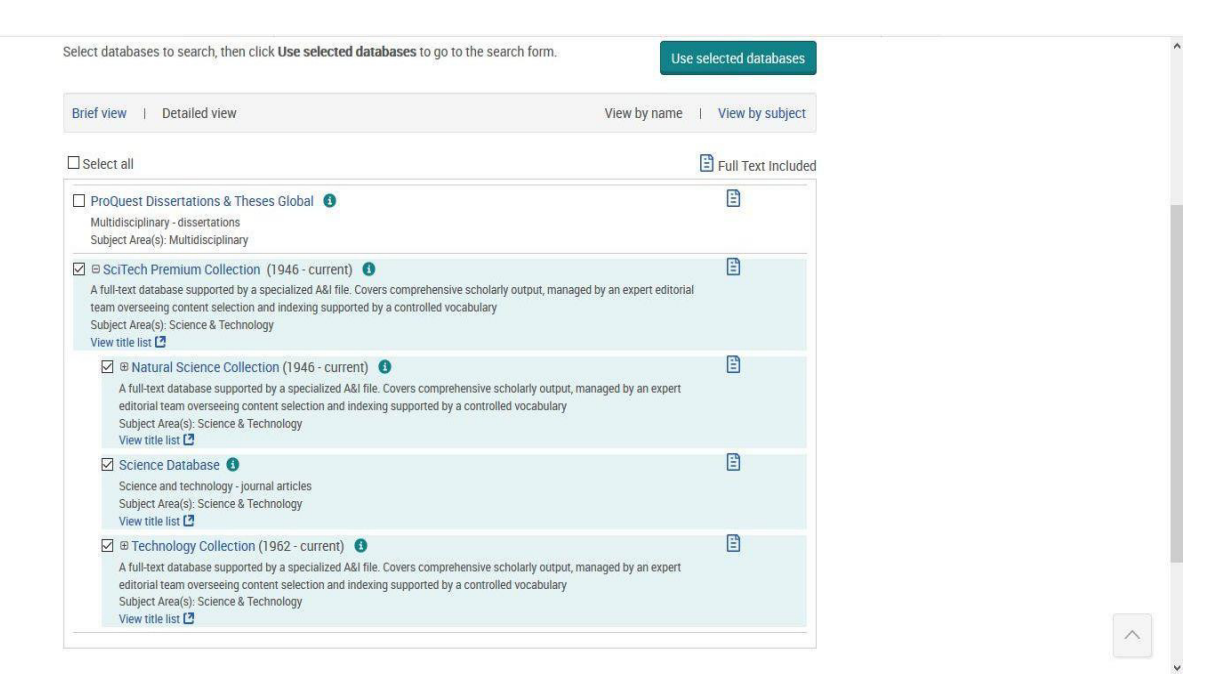

*4.15 Database selector in ProQuest* 

We look over both of subscribed databases separately, but we can search in all of them in the same time.

If we work in the Library or via IP of University network, the ProQuest offers the Hungarian language as default, so it is necessary to set up our language or english. It can be done on the top of the right corner by option 'My research and language selection'.

## **4.3.1. SciTech Premium Collection**

The SciTech Premium Collection provides contents from 1946. It covers comprehensive scholarly outputs, managed by an expert editorial team overseeing. It includes three collections and offers full-text contents from around the world including scholarly journals, magazines, trade and industry journals, technical reports, conference proceedings, government publications. The included collections are:

- ❖ *Natural Science Collection*: provides the texts from 1946. It includes Agriculture, Environmental science, Biological Science, Atmospheric and Aqua databases.
- ❖ *Science Database*: is for students, who study both the applied and general sciences. It provides contents from 1986

❖ *Technology collection*: provides texts from 1962, includes Advanced Technology & Aerospace and Material Sciences & Engineering databases. It combines in advanced technology, computer science and related areas with full text titles from around the world.

Our search term is **'entrepreneurial intention'** by basic search and we option to select only full text records or/and peer reviewed records. Peer review means that results, what are overseen by an expert editorial team of Proquest. 6,762 results are retrieved. We can refine our results with filters on the left. Source type has small icons, and it is utilized by each of records, therefore the type of records can be known on easy way. The results might be printed, sent by email, cited or saved. Some records should be selected to create a cite list, and choose a style format from numerous options. By save/export option provides several opportunities to save/export the search results.

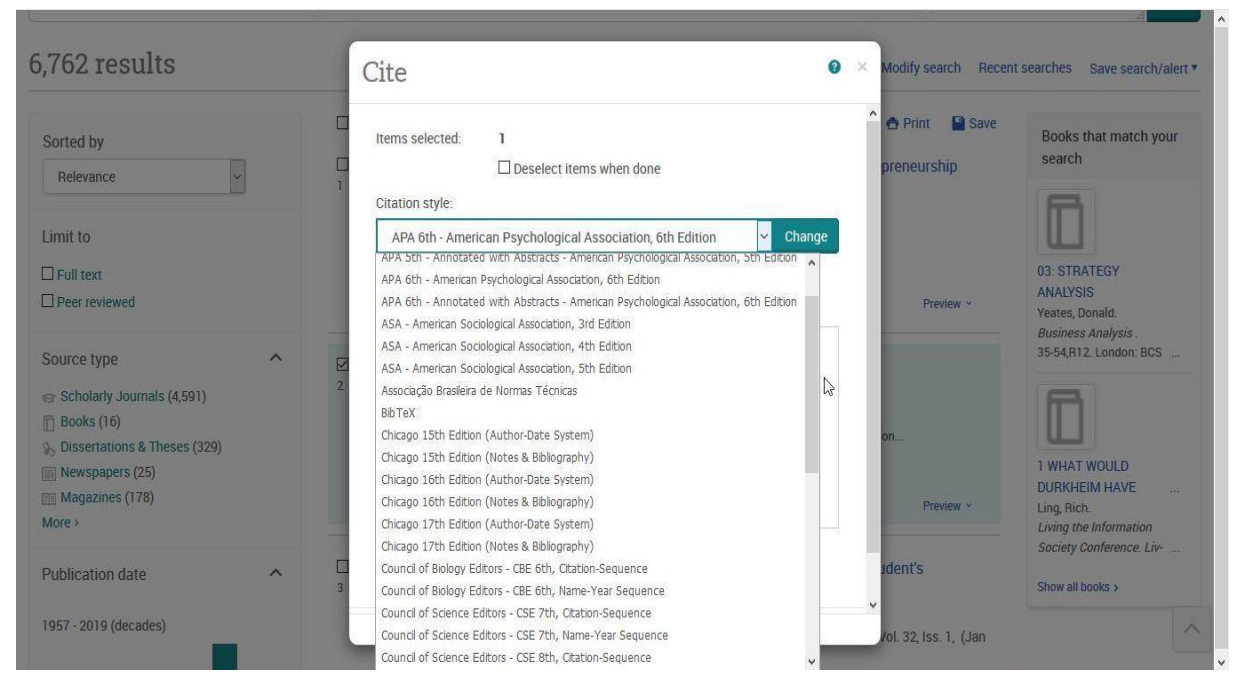

*4.16 Styles of citation in ProQuest* 

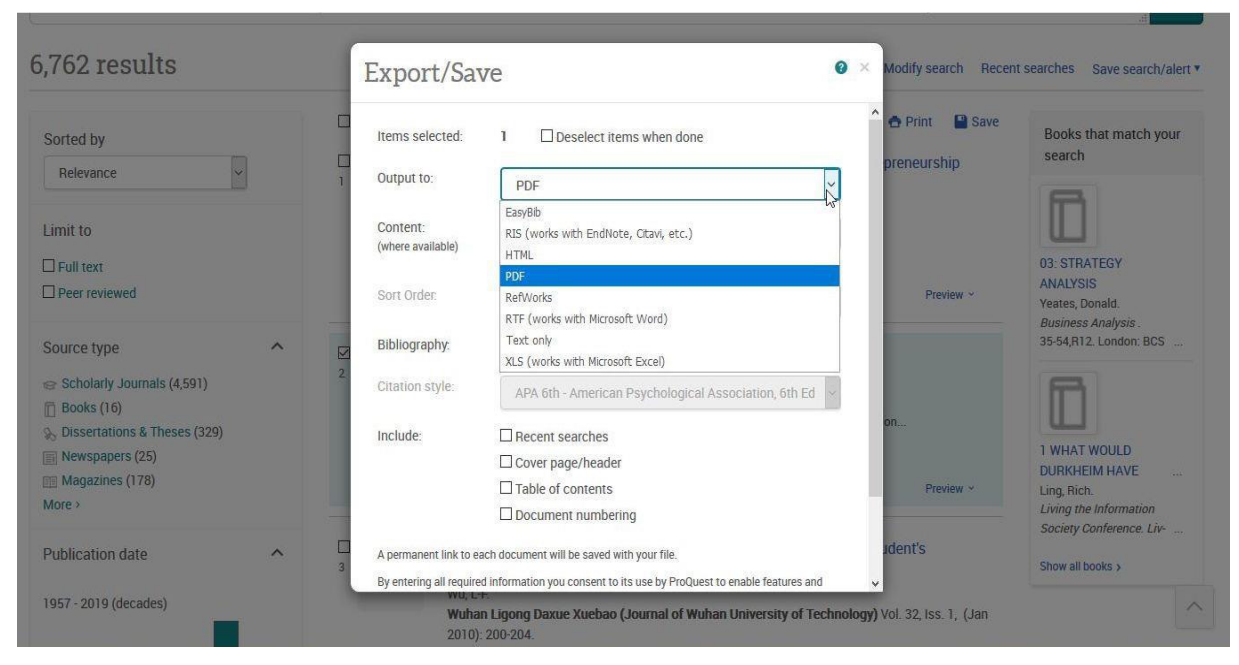

*4.17 Export formats in ProQuest* 

Proquest offers some option to modify our search term, save it or create a search link or an alert. If we request an alert, should be set up our email address and the newly published documents will be sent for us.

By the most important information, each of records shows that, how many times are cited, how many references have and get access to full text version or not.

Each record contains title, author(s), publication name, date, pages, DOI, abstract, full text, full text in PDF format, references. On right side can be founded the citations, if it has and also options for citing, saving, printing.

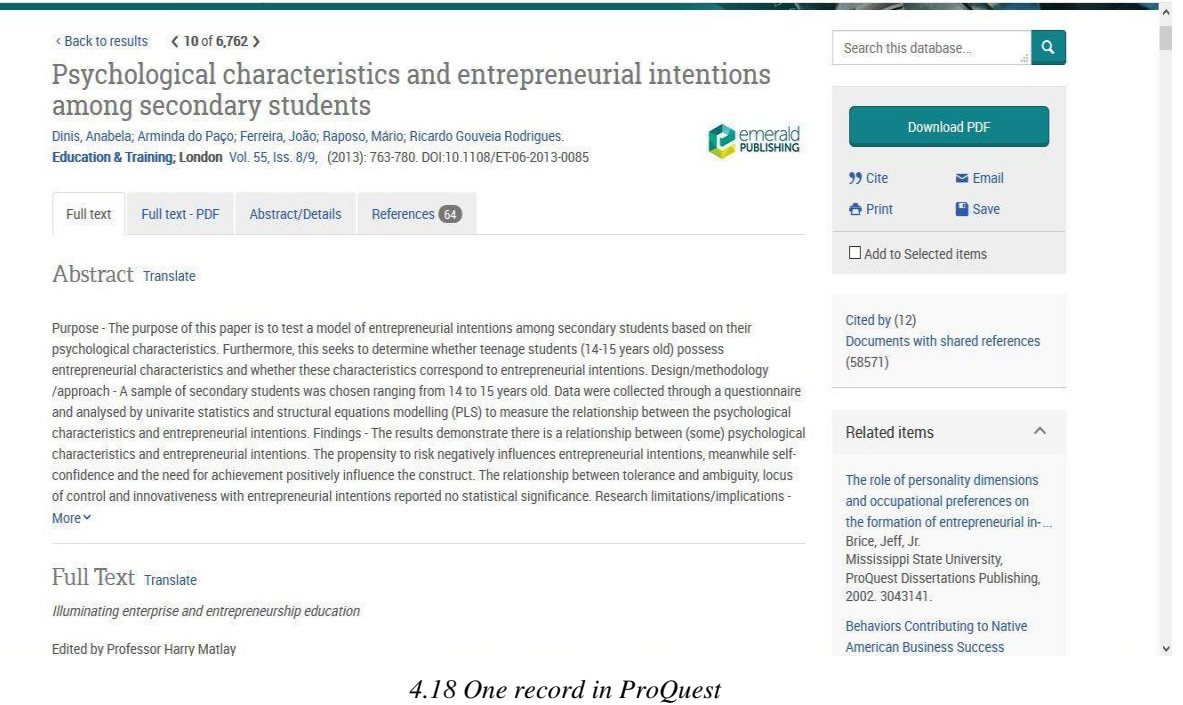

Before we would like to use the advanced search, read 'Search Tips' on the homepage. There are some filters to refine our search term and select fields. The Proquest support thesaurus as well.

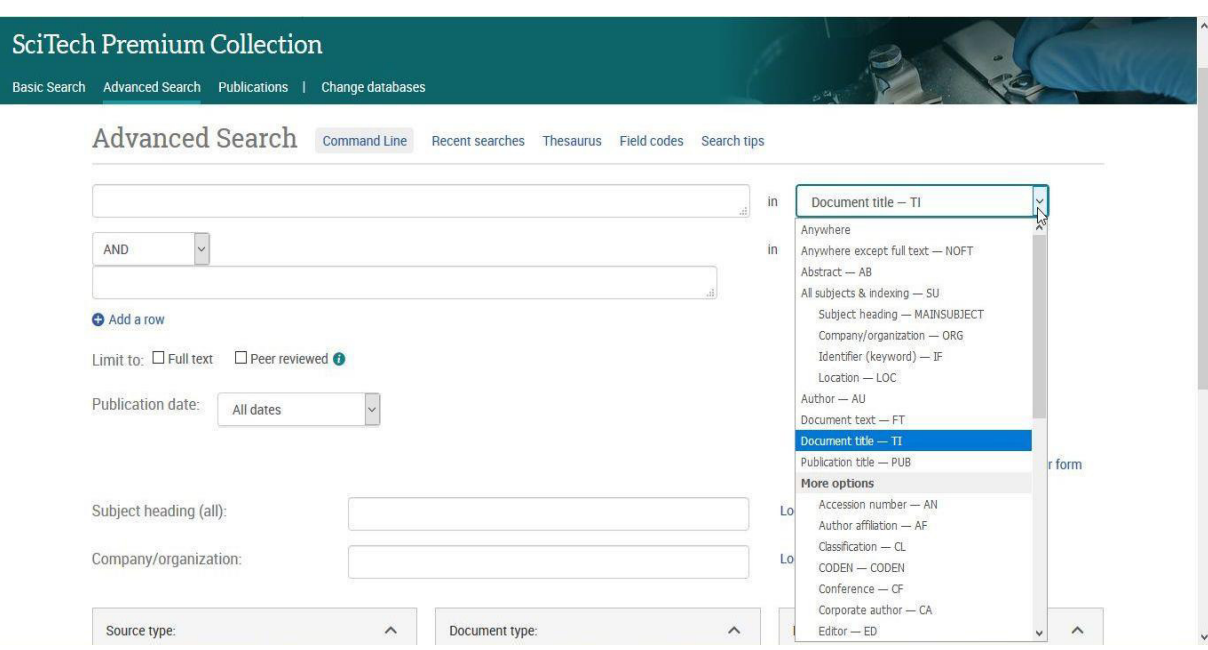

*4.19 Advanced search in ProQuest* 

Among the top menu can be found 'Publications', in this option we have a chance for browsing among the publications. If we would like to check e.g. that journal is accessed in full text, what we are curious, with only few steps to retrieve the required information.

## **4.3.2. Dissertations & Theses Global**

Dissertations & Theses Global is the world's most comprehensive collections of dissertations and theses from around the world and multidisciplinary. As the official digital dissertations archive for the Library of Congress includes millions of searchable citations to dissertations and theses from 1861 to the present day. The database offers full text for most of the dissertations added since 1997. ProQuest offers for purchasing the printed copies.

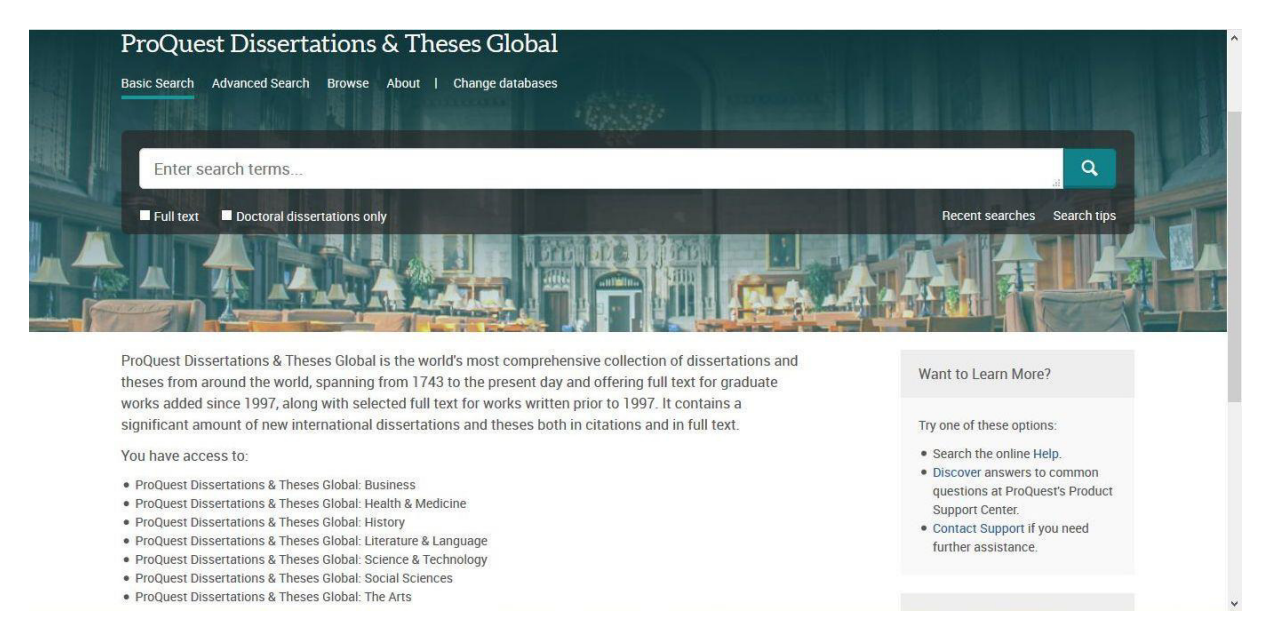

*4.20 Dissertation & Theses Global by ProQuest* 

Our search term is same than in SciTech Premium Collection: **'entrepreneurial intention'**. 60,284 results are retrieved in this topic, and on the left can see this topic is popular in the last nine years than earlier. On the search list we can see, if the record is available in PDF format, and have an option for ordering the copy. If no full text PDF, but has a way to access the content then we can see 'Get full text'. We are directed to one of the related repositories or homepages where it is available in full text.

Advanced search option is based on mentioned above in SciTech Premium Collection.

Browse topics and featured content provides browsing by subjects or by location. By location, the countries in an alphabetical list.

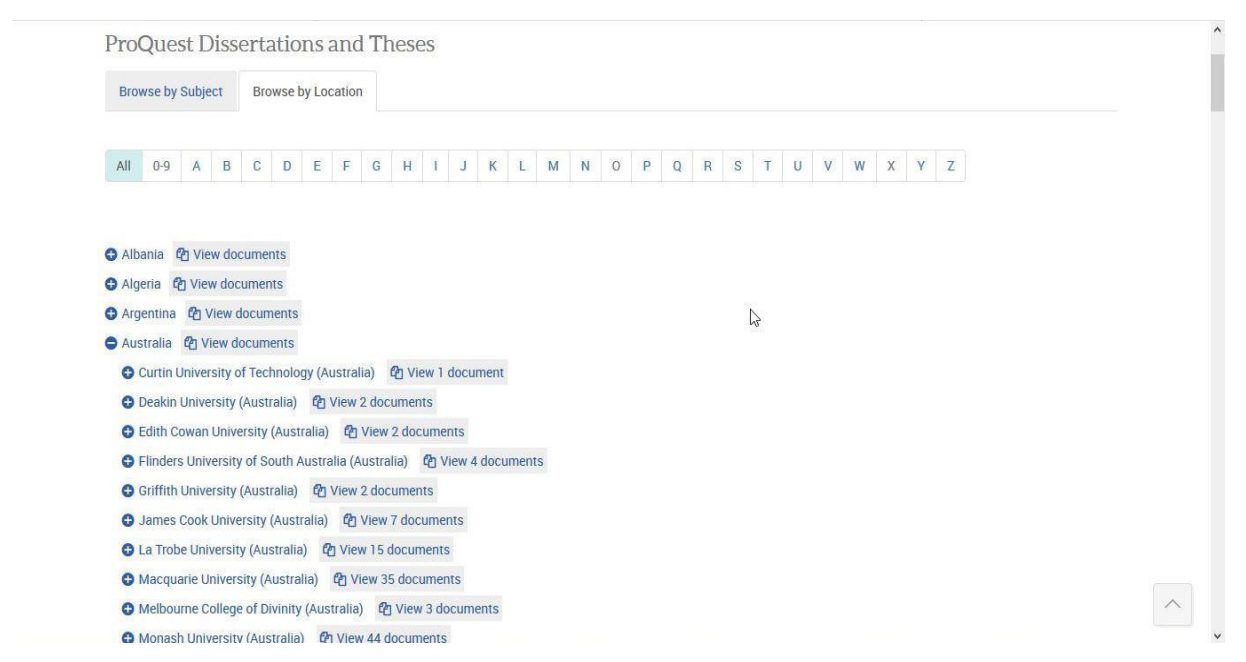

*4.21 Browsing by location in ProQuest Dissertation & Theses Global* 

# **4.4. ACM Digital Library**

ACM Digital Library provides to access to the all full text collection of ACM (Association for Computing Machinery) publication including journals, conference proceedings, newsletters and books. Main core of collection is from area of computing and computer science. It provides bibliographic information about the documents.

The database ensures remote access to bibliographic data, but not to the full text

Via University IP addresses, the full text version can be accessed.

The Digital Library provides browsing in several areas through the homepage e.g. ACM publications, conferences, hosted content. The hosted content is a full text collection of selected publishers. If we make browsing by conferences proceedings, and select the one conference book then we can see the main details about the publication and download the front cover. If we are curious the each conference paper from it, need to check the table of contents and easy access to them.

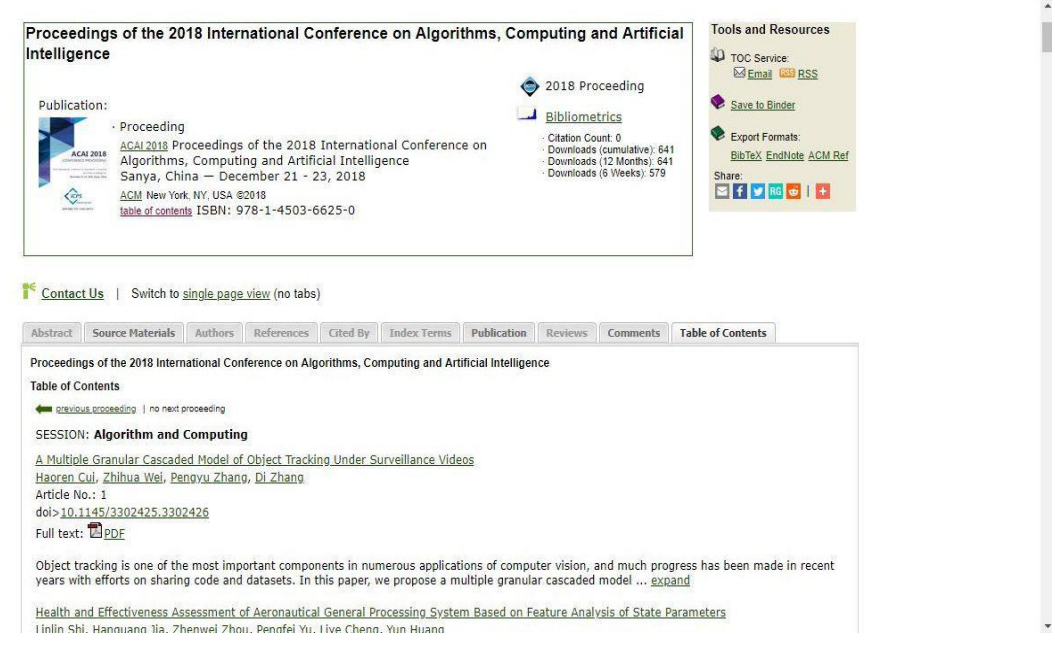

*4.22 Conference titles in a proceedings in ACM Digital Library* 

The search term **'entrepreneurial intention'** by basic search. 5,161 results retrieved. Our search term can be refined by filters on left side. Refines can be made by names, publications, conferences or publication date. The search results only show the most important information about the records, we need to select one and click on it to reach more data.

The full text can be opened, downloaded by pdf format and the record provides the authors, the names, dates of publication, pages, and few details about bibliometrics. The record can be exported BibTex, EndNote and ACM Ref formats.

Below the main information box are more additional information as abstract, references, who is cited by and table of contents. If someone feels like writing a comment then can make it in this section or read reviews.

Through the homepage can be achieved the advanced search also supported by fields. The query can be saved to our pre-created account.

The ACM Computing Classification System (CCS) is a classification tree and a single source of categories and concepts of fields in computing.

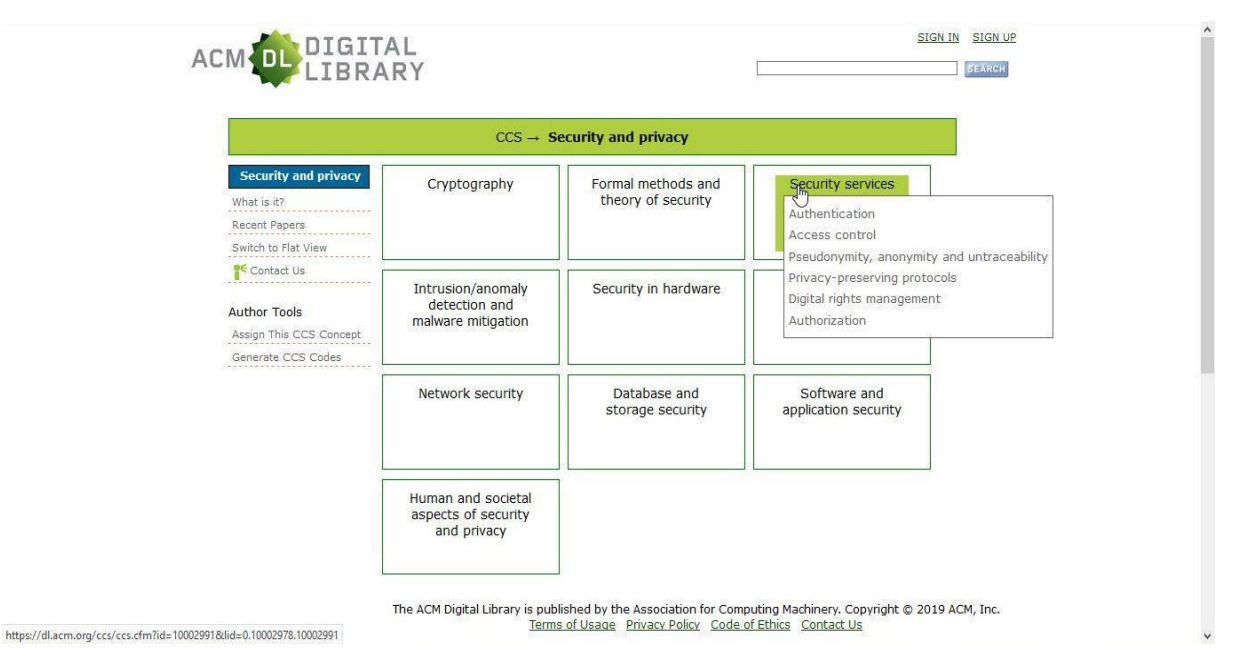

*4.23 The ACM Classification System (CCS)* 

## **4.5. SAGE Journals**

Sage publishes market-leading journals and this database is a publisher database including more than 1,000 journals. Sage journals provides peer-reviewed, multidisciplinary content with high quality.

We can make basic search, advanced search in fields and Booleans, browse journals by discipline and browse in all journals in alphabetic.

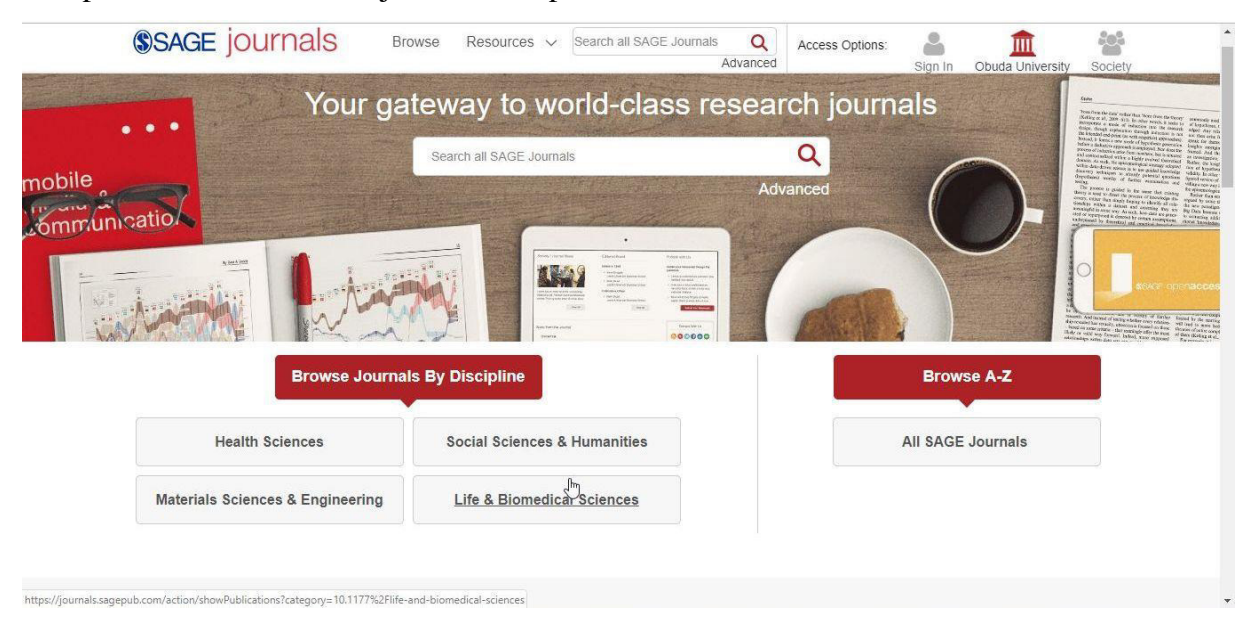

*4.24 SAGE Journals homepage* 

Our search term is same in here as well: **'entrepreneurial intention'.** Search list can be refined by publication data, by access type and by article type.

The search list or the selected from it can be downloaded in RIS, EndNote, Refworks, BibTex and Medlars format. The records include some icons, full text, PDF download and a key which symbols the permissions to the reuse rights. The rightslink provides the full or part of article reusing for different purposes and might be purchase for the rights.

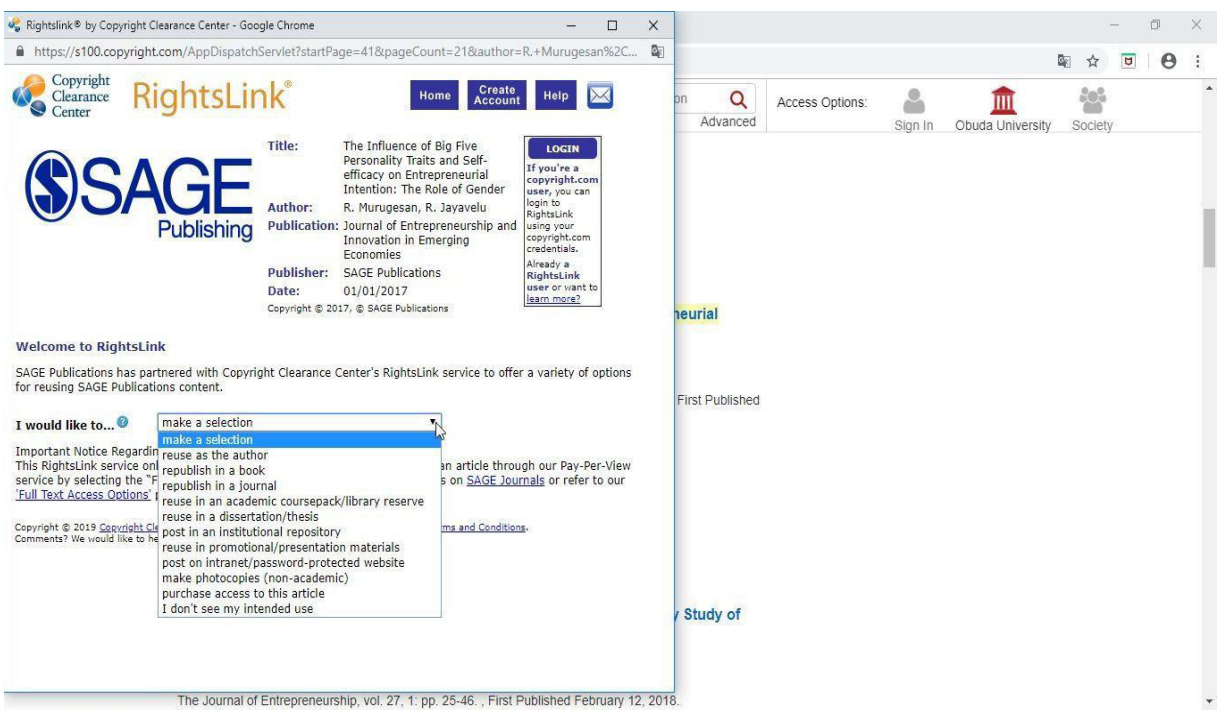

*4.25 RightsLink in SAGE Journals* 

The record includes the article information, abstract, references. It has several additional features as citation tools to cite in different styles and formats or share through social networks. The article metrics retrieves how many times has been cited and some information about the article usage and Altmetric. Altmetric shows in details the online attention and activity what they can find for the research output. Altmetric collects relevant mentions from social media sites, newspapers, blogs, Wikipedia and more other sources.

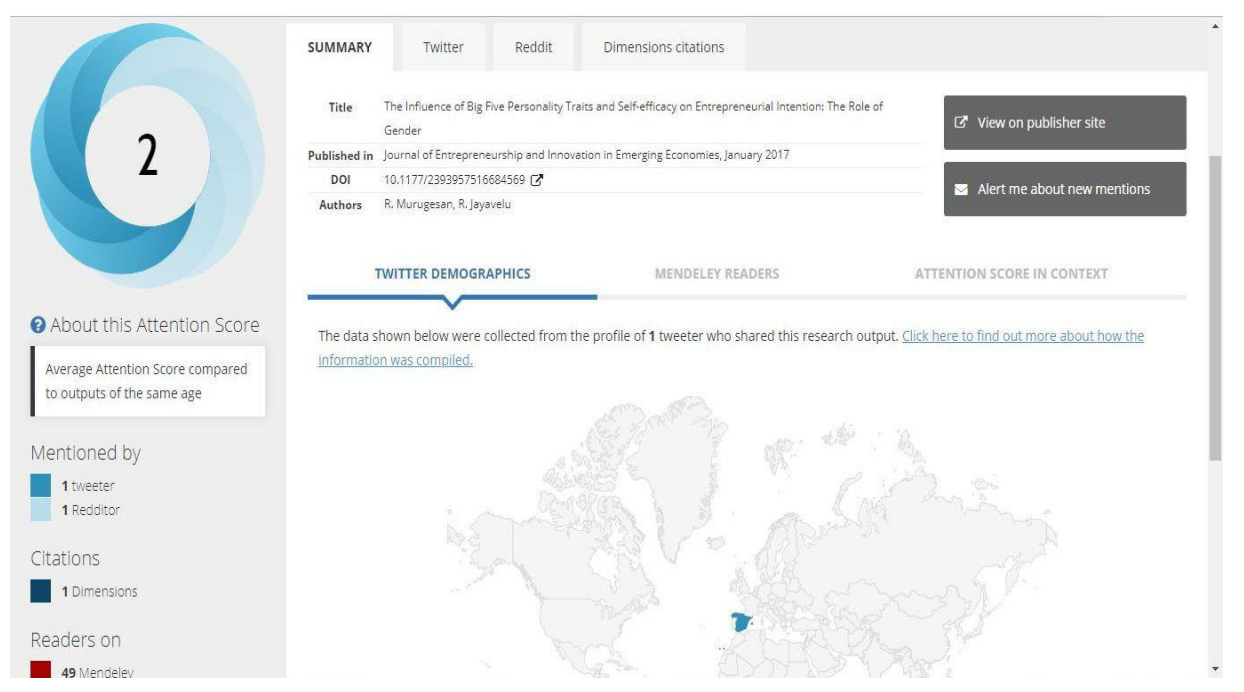

*4.26 Altmetrics feature in SAGE Journals* 

# **4.6. SpringerLink**

It offers access to electronic information of Springer Publisher focus on natural science, medical and physiological science. Over 10 million scientific contents are available through the database.

The homepage starts with a quick search box, and after below can be browsed by books and journals.

On the homepage we can browse by disciplines and pick up the latest books. If we scroll down, the contents by document type access by a click. For example, we would like to oversee the proceedings in mathematics by Springer, then one click on proceedings enough to retrieve the all of it, and then just use the left hand-side filters for mathematics. Search engine sort by newest first by default, but it can be changed or set up the publication date.

The bibliographic information, abstract and references of results can be seen without subscription. Via institution IP addresses can read and download the full text version.

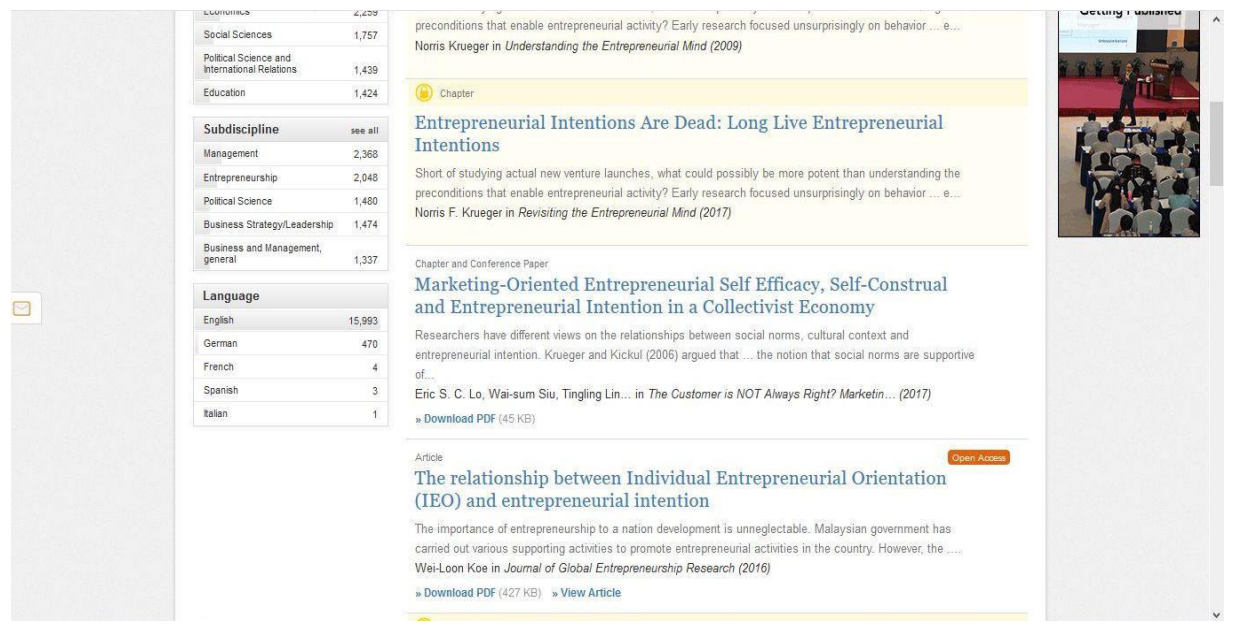

*4.27 Search results list in SpringerLink* 

Our search term is **'entrepreneurial intention'**. 16,471 results are retrieved. On the left side can refined our term. The results only can be downloaded in CSV format but no more option. If the record is open access or use it via University IP, then can be downloaded in PDF format. By the advanced search provides the Springer only fields option.

The main menu offers browsing by books and journals apart and some Videos. The Videos option provides learning courses and educational videos in several topic e.g. Medicine, Business and Management, Building Intelligent System.

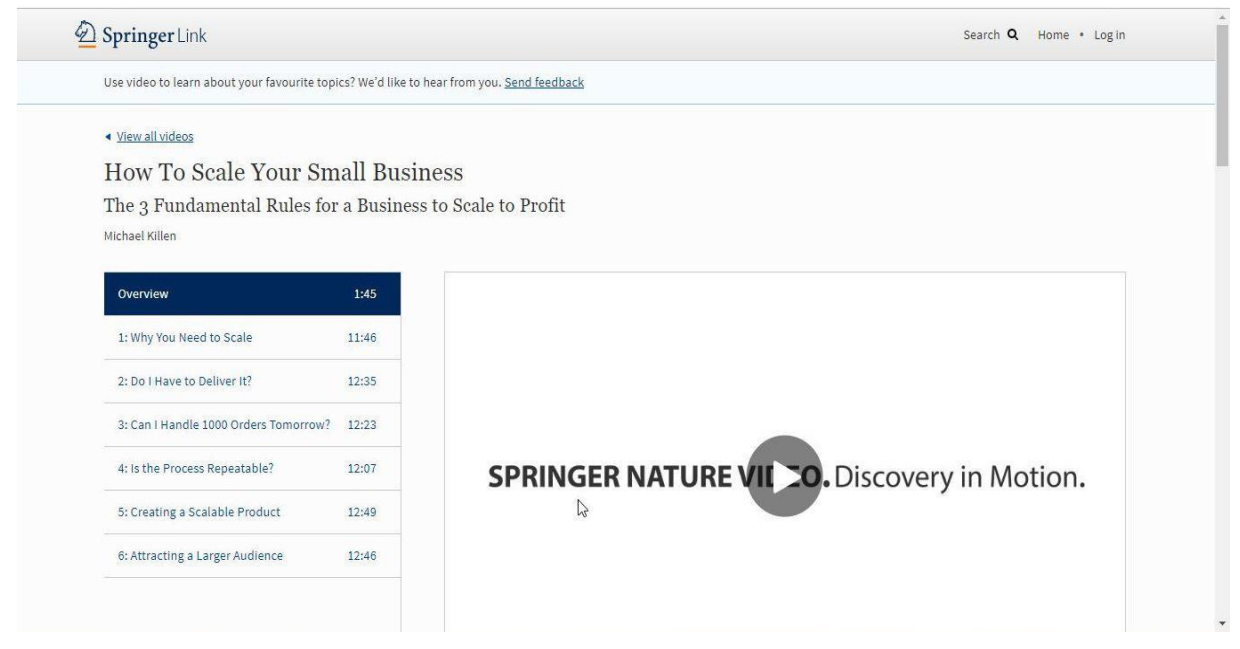

*4.28 Videos in SpringerLink* 

## **4.7. Taylor & Francis Journal**

Taylor & Francis Group is a part of Academic Publishing Division of Informa PLC, so it is a publisher database including more than thousands journals and books.The Obuda University only subscribes to the Science & Technology Collection.

On the main page we can start with basic search, but there is an option for advanced search and browsing by subjects.

Our search term is **'entrepreneurial intention'** and retrieved more than 52,000 results, but we do not have access to all of it, therefore on the left side by 'Refine your search' should be checked the box 'Only show content I have full access to' and will be reduced automatically. In our case for 2,175 results.

# Your search for All: entrepreneurial intention

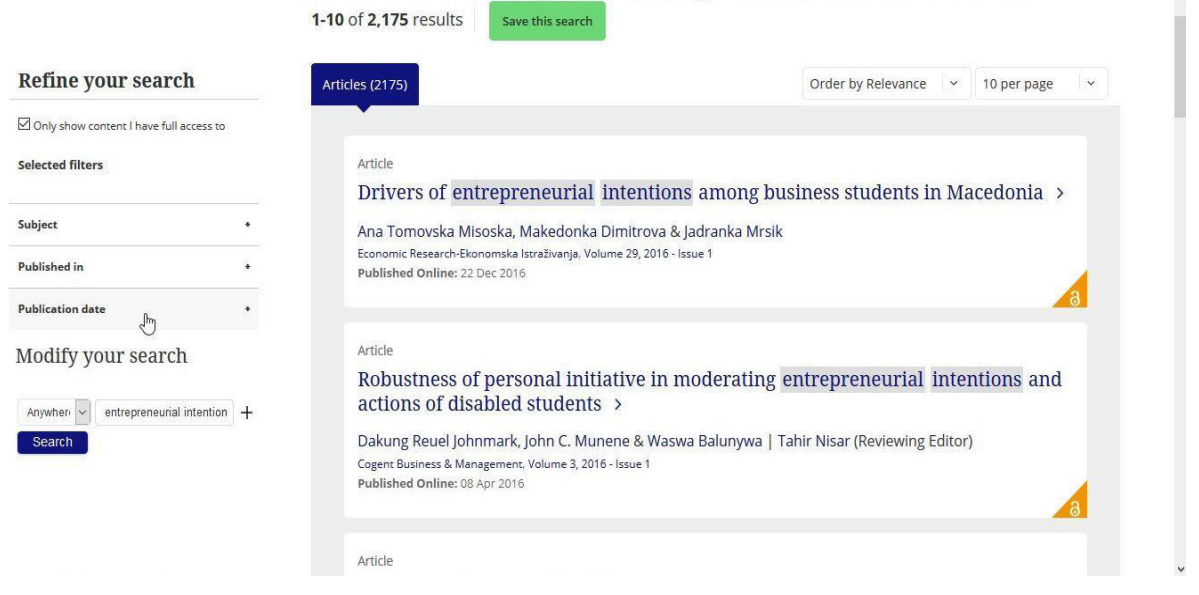

*4.29 Search results list in Taylor & Francis Journal* 

The search list can be saved, but need to create an own account. It is only few steps to create one and then the alerts, saved searches are followed quick and easy.

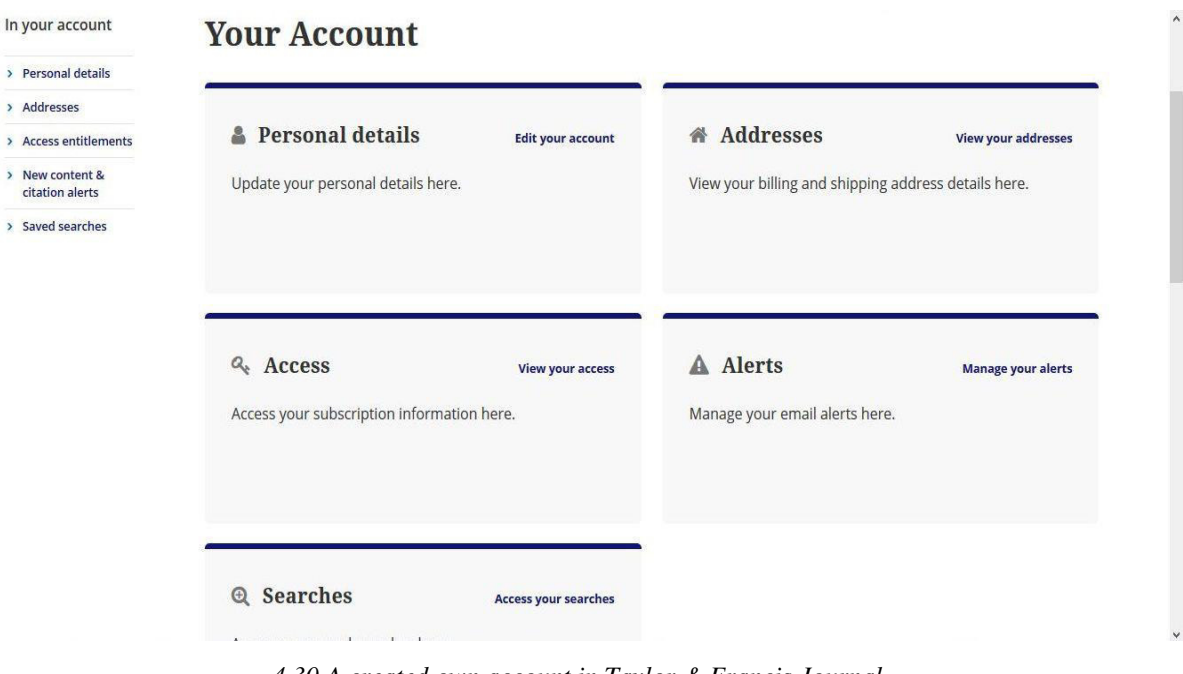

*4.30 A created own account in Taylor & Francis Journal* 

By the search list to click on one record to access the full article, to download it in PDF format, to see references, metrics and citations. Up on the page there is a 'Listen' option to support the blind and low vision readers. Some additional features can be founded as sharing of this article through social networks, download citation in RIS, BibTex or Refworks formats. The article metrics provides more information about the citations (how many times cited by), about the article usage and Altmetric. The PDF menu offers two options: one is only normal download and the other one is an interactive PDF. Interactive PDF provides to read, annotate and save that format.

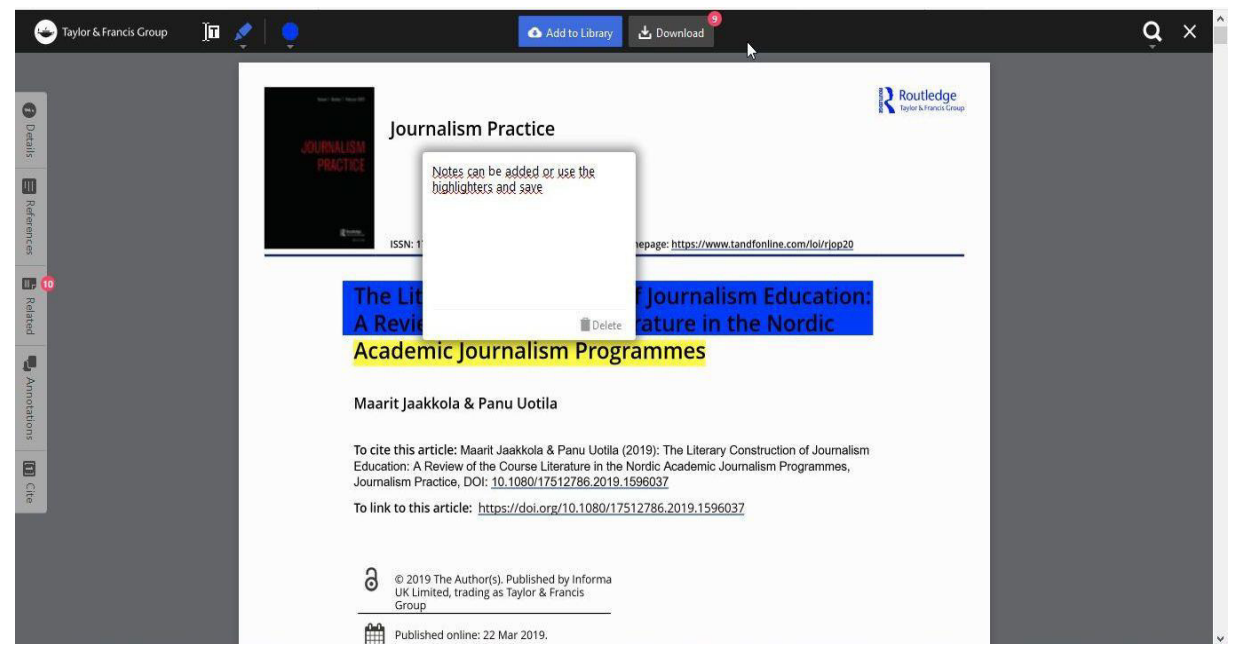

*4.31 Interactive PDF in Taylor & Francis*

## **Summary**

The Obuda University Library supports the educational and research work and outputs with subscribed databases through EIS. Databases, collections provide wide range indexes and/or full text articles of scholarly journals, books, conference proceedings, reports or company information. In digital age is more and more important that the readers access easy and quick to relevant information. Besides the quantity of information is indispensable the quality of it, to select peer-reviewed collection for the research outputs, dissertations or theses. Among the introduced databases, collections are provided full bibliographic details, keywords, abstract of each content, and most of them offer downloaded full text version also. We can retrieve citation details, statistics about the usage of document and have additional features such as search saving, alerts creating. Chance is ready to arise our research and study and the services of University Library support it according to Library's mission.

# **References, sources**

ACM Digital Library:<https://dl.acm.org/>(10.02.2019)

Boolean operator:<https://libguides.mit.edu/c.php?g=175963&p=1158594>(12.02.2019)

Database:<https://en.wikipedia.org/wiki/Database>(20.01.2019)

Disciplinary repository: [https://en.wikipedia.org/wiki/Disciplinary\\_repository](https://en.wikipedia.org/wiki/Disciplinary_repository) (20.01.2019)

Disciplinary repositories: [http://oad.simmons.edu/oadwiki/Disciplinary\\_repositories](http://oad.simmons.edu/oadwiki/Disciplinary_repositories) (20.01.2019)

EBSCO*host* - Academic Search Complete: [http://web.b.ebscohost.com/ehost/search/basic?sid=7e7c97b2-8793-4ec5-ba0f](http://web.b.ebscohost.com/ehost/search/basic?sid=7e7c97b2-8793-4ec5-ba0f-b7562d32a356%40sessionmgr103&vid=2&lg=1)[b7562d32a356%40sessionmgr103&vid=2&lg=1](http://web.b.ebscohost.com/ehost/search/basic?sid=7e7c97b2-8793-4ec5-ba0f-b7562d32a356%40sessionmgr103&vid=2&lg=1) (11.02.2019)

EBSCO*host* - Business Source Premier: [http://web.b.ebscohost.com/ehost/search/basic?vid=4&sid=7e7c97b2-8793-4ec5-ba0f](http://web.b.ebscohost.com/ehost/search/basic?vid=4&sid=7e7c97b2-8793-4ec5-ba0f-b7562d32a356%40sessionmgr103)[b7562d32a356%40sessionmgr103](http://web.b.ebscohost.com/ehost/search/basic?vid=4&sid=7e7c97b2-8793-4ec5-ba0f-b7562d32a356%40sessionmgr103) (11.02.2019)

Electronic document, definition: [http://www.businessdictionary.com/definition/electronic](http://www.businessdictionary.com/definition/electronic-document.html)[document.html](http://www.businessdictionary.com/definition/electronic-document.html) (25.02.2019)

Electronic Information Service (EIS):<http://eisz.mtak.hu/index.php/en>(28.01.2019)

InCites: [http://clarivate.libguides.com/incites\\_ba](http://clarivate.libguides.com/incites_ba) (20.02.2019)

Institutional repository: [https://en.wikipedia.org/wiki/Institutional\\_repository](https://en.wikipedia.org/wiki/Institutional_repository) (20.01.2019)

Kopernio:<http://clarivate.libguides.com/webofscienceplatform/kopernio>(20.02.2019)

Obuda University webpage:<http://uni-obuda.hu/en>(25.02.2019)

Obuda University Library homepage:<http://oeekblog.blogspot.com/>(25.02.2019)

ProQuest - Dissertations & Theses Collection:

<https://search.proquest.com/pqdtglobal/dissertations/fromDatabasesLayer?accountid=134728> (11.03.2019)

ProQuest - SciTech Premium Collection: <https://search.proquest.com/scitechpremium?accountid=134728>(04.03.2019)

Repository of Hungarian Academy's Library: <http://real.mtak.hu/>(20.01.2019)

SAGE Journals:<https://journals.sagepub.com/>(14.02.2019)

Springerlink:<https://link.springer.com/>(25.01.2019)

Taylor & Francis Journal:<https://www.tandfonline.com/>(15.02.2019)

Web of Science:

[http://apps.webofknowledge.com/WOS\\_GeneralSearch\\_input.do?product=WOS&search\\_mo](http://apps.webofknowledge.com/WOS_GeneralSearch_input.do?product=WOS&search_mode=GeneralSearch&SID=F1knbTD3VdPsJKuRfON&preferencesSaved=) [de=GeneralSearch&SID=F1knbTD3VdPsJKuRfON&preferencesSaved=](http://apps.webofknowledge.com/WOS_GeneralSearch_input.do?product=WOS&search_mode=GeneralSearch&SID=F1knbTD3VdPsJKuRfON&preferencesSaved=) (22.01.2019)

# **List of images by Databases**

## **ACM Digital Library**

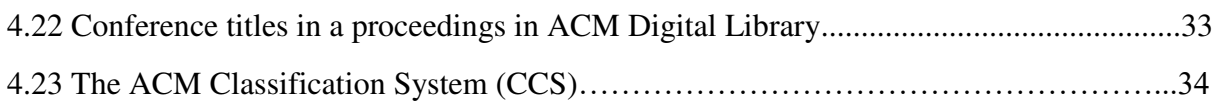

## **Boolean operator**

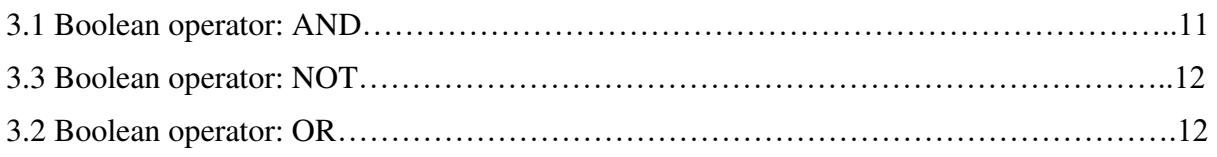

## **EBSCO***host*

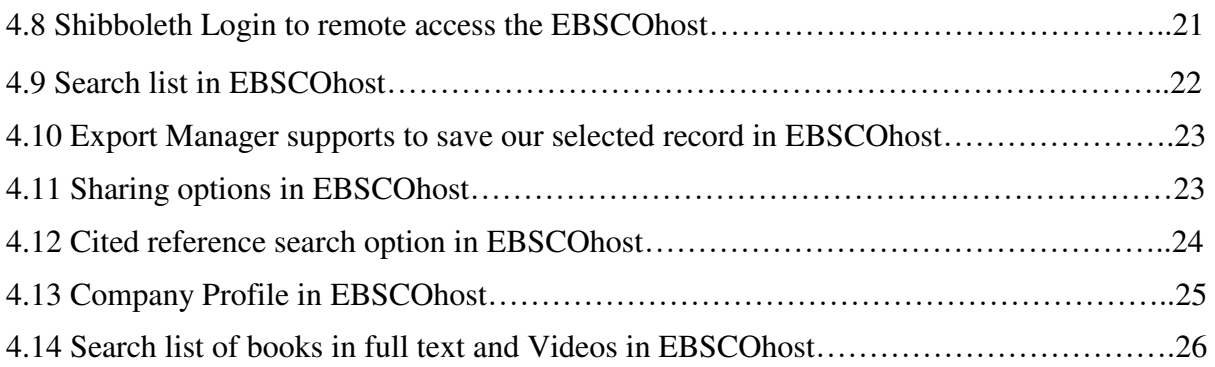

## **ProQuest**

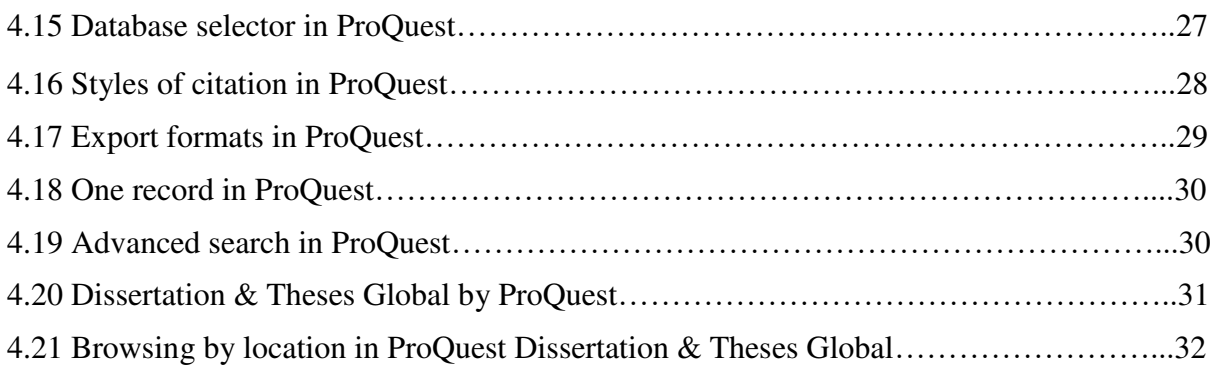

## **SAGE Journal**

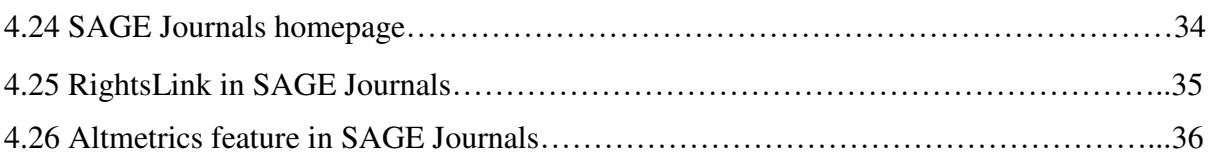

# **SpringerLink**

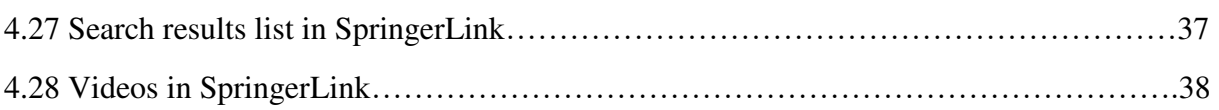

## **Taylor & Francis Journal**

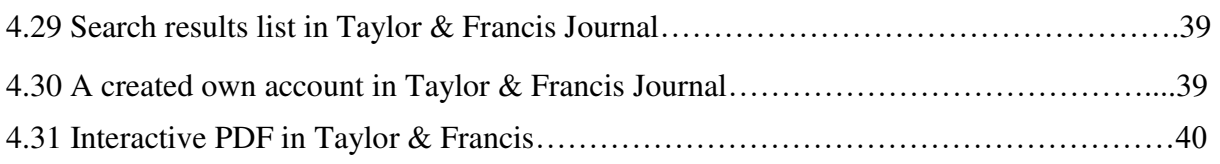

## **Web of Science**

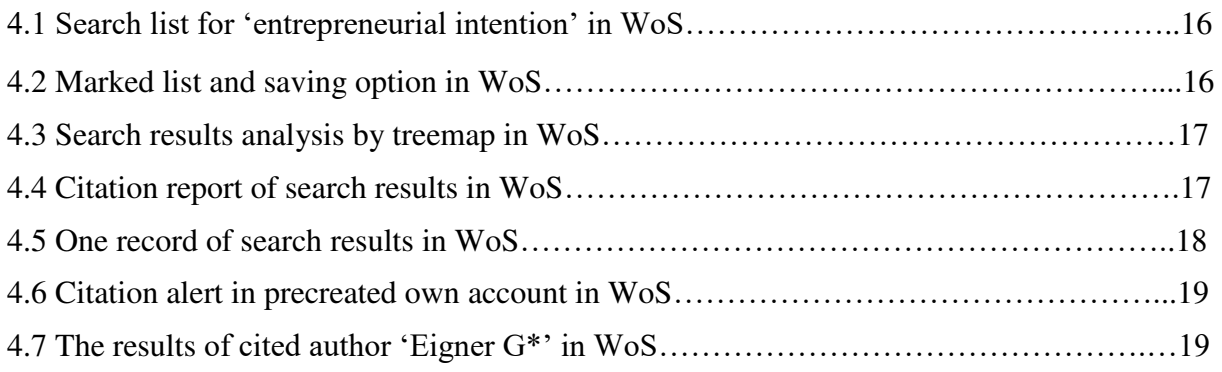